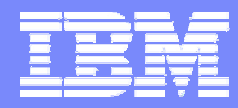

RMF Development Edition

### z/OS Resource Measurement Facility

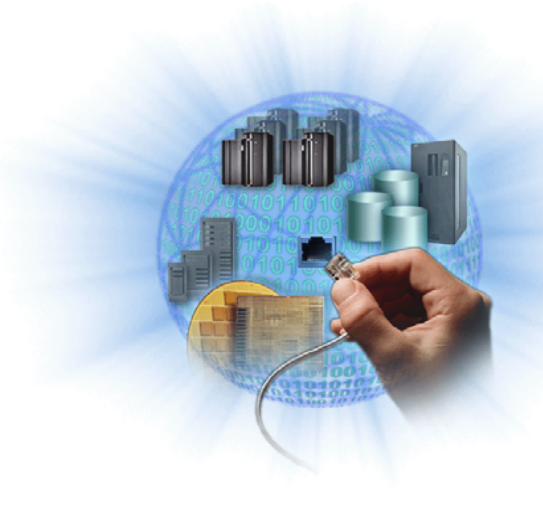

# RMF Monitor III - Concepts and Features

January, 20th 2004 © 2004 IBM Corporation

# Agenda

#### **• Introduction**

- ►Terms and Concepts
- ▶ Data Gatherer and Reporter

### Performance Monitoring

- ►Workflow / Exception Monitoring
- ► Using Monitor II and Monitor III Together

### Monitor III in a Sysplex

- ►Goal Mode
- ▶ Coupling Facility
- RMF PM Workstation Frontend
	- ►PerfDesks
	- ▶Resources and Metrics
- Hints and Tips

# Monitor III Scope

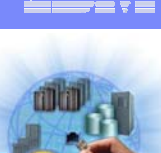

#### monitor the System / Sysplex to

- $\blacktriangleright$  ensure that all systems run without performance problems
- ► identify exceptional system conditions
- ► control the availability of your system resources
- analyze performance problems by
	- ► identifying jobs that are delayed and the reason for the delay
	- $\blacktriangleright$  identifying the resources associated with the delays
	- ► identifying resources with exceptional utilization

supervise your goal attainment level

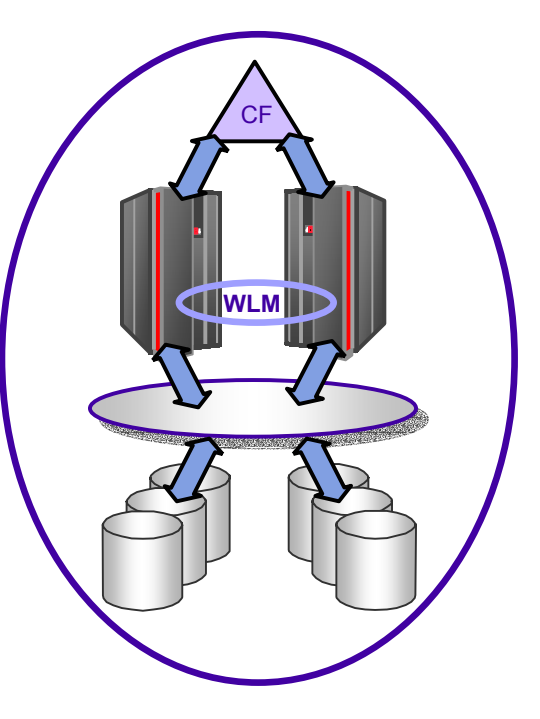

## Monitor III Topology

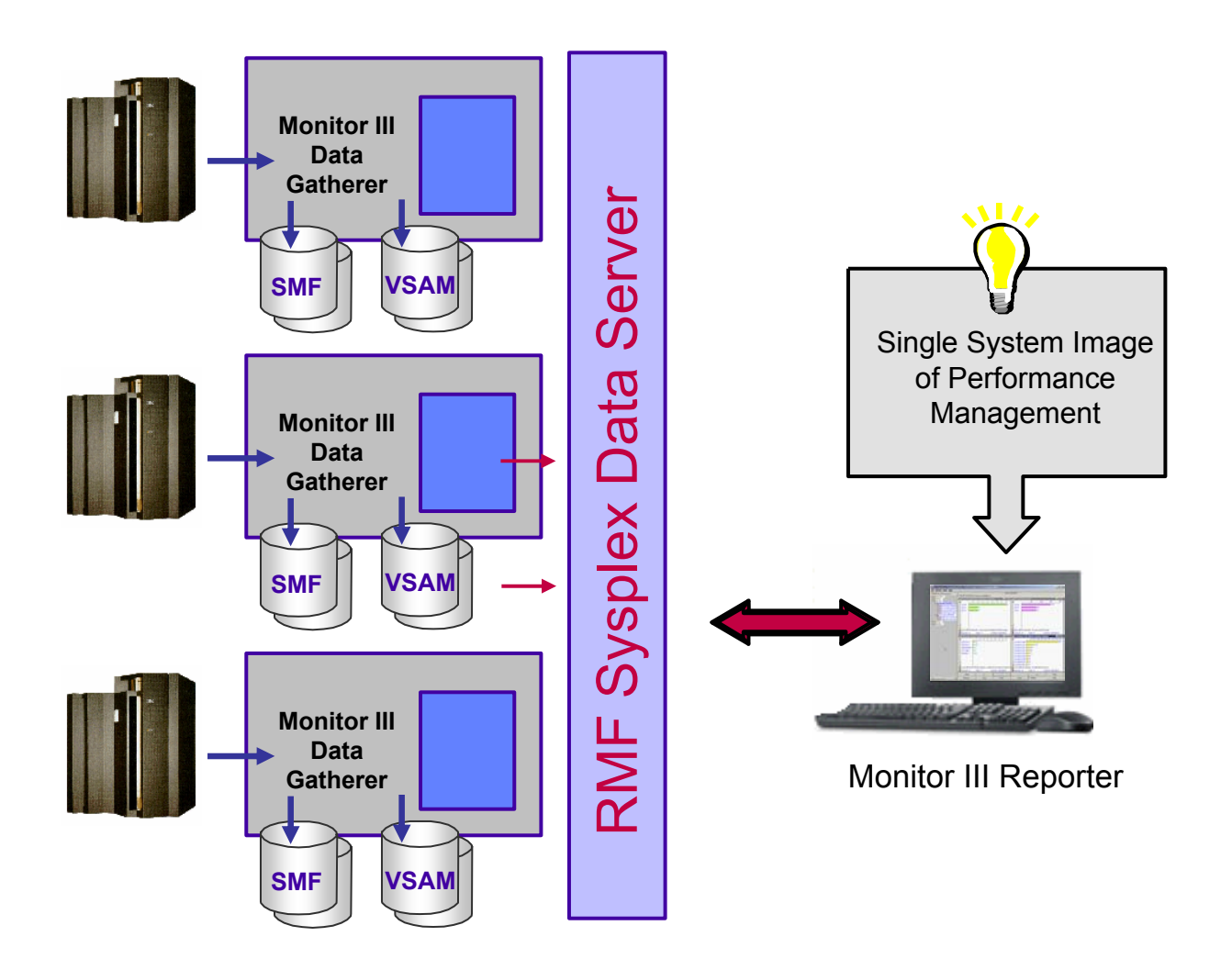

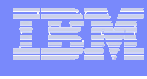

## Controling the Data Gatherer

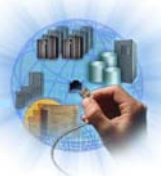

#### ■ Measurements

- · IOSUB
- $\overline{\phantom{a}}$  CFDETAIL
- $\textcolor{red}{\bullet}$  CACHE
- $\overline{\phantom{a}}$  VSAMRLS
- · OPD
- $\textcolor{red}{\bullet}$  HFSNAME

#### $\blacksquare$  Timing

- · CYCLE(1000)
- · MINTIME(60)
- · NOSTOP
- · SYNC(00)

#### ■ Recording

- · DATASET(ADD(RMF.M3G.&SYSNAME..DS1))
- · DATASET(ADD(RMF.M3G.&SYSNAME..DS2))
- · DATASET(START)
- · DATASET(NOSWITCH)
- · DATASET(WHOLD(7))
- Buffer
	- $\,$  WSTOR(32)

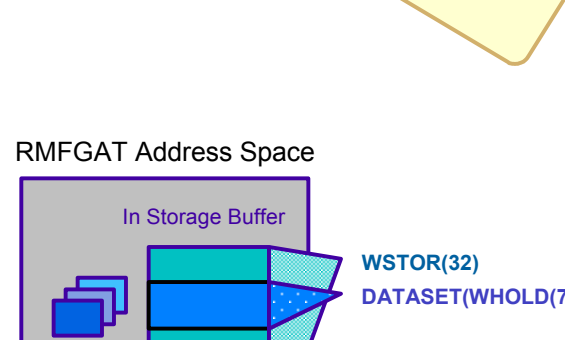

 $\frac{\mathcal{S}_{12}}{\mathcal{S}_{21}}$ 

(ERBRMARMI<sub>B</sub>

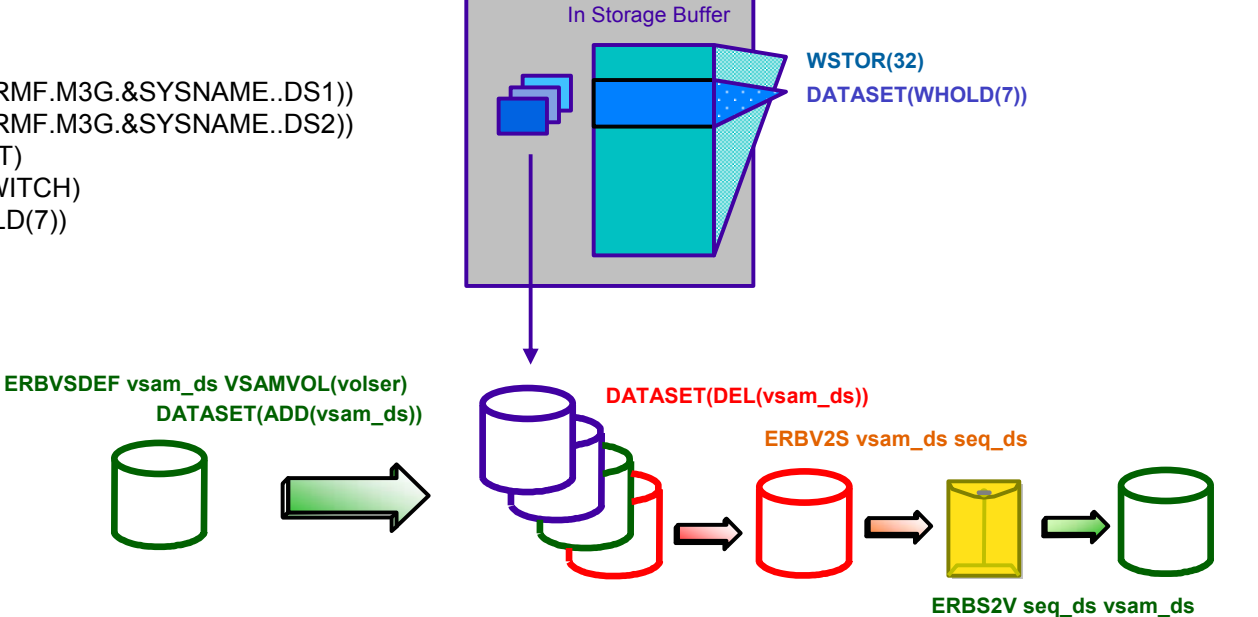

## Data Gathering Methods

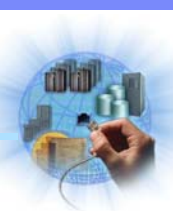

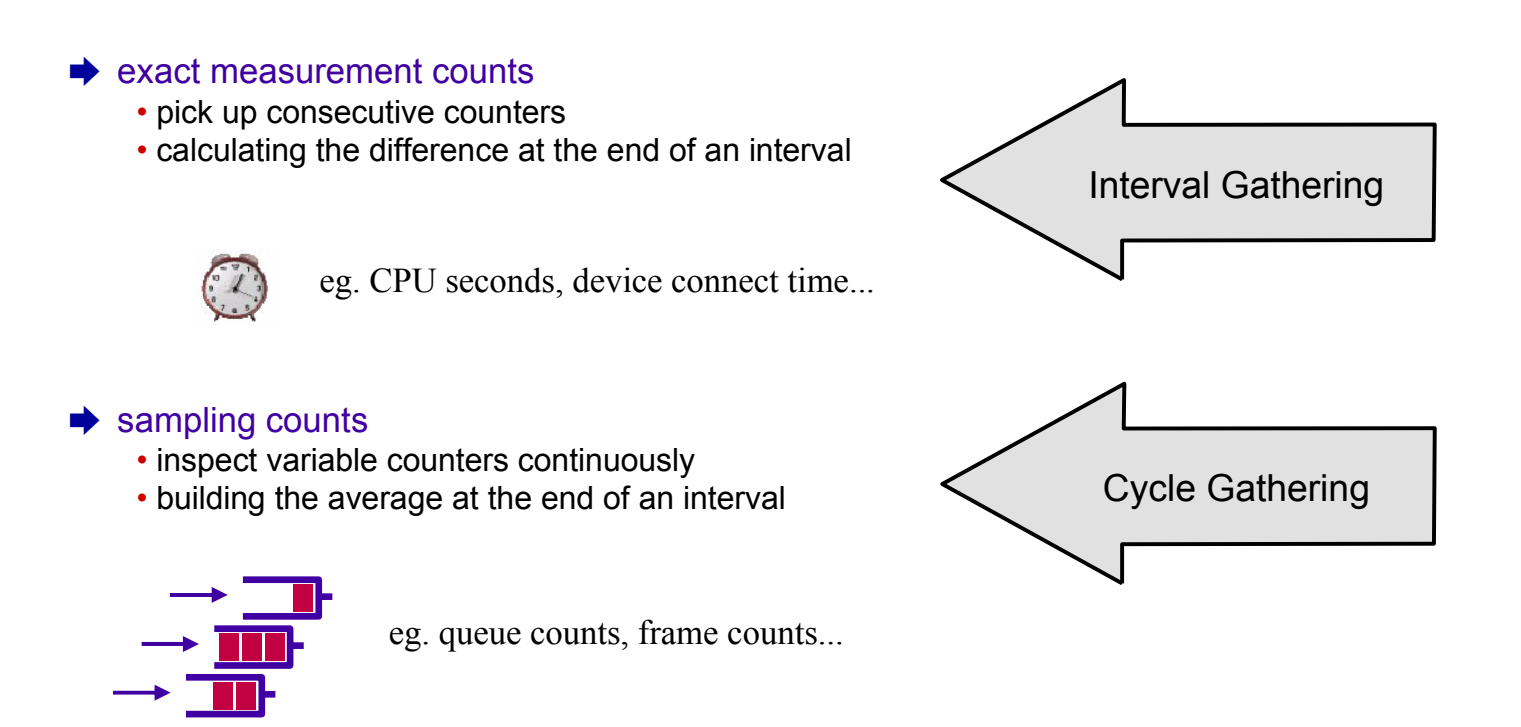

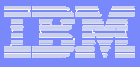

### States of a Job

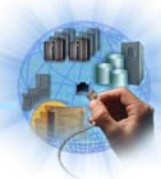

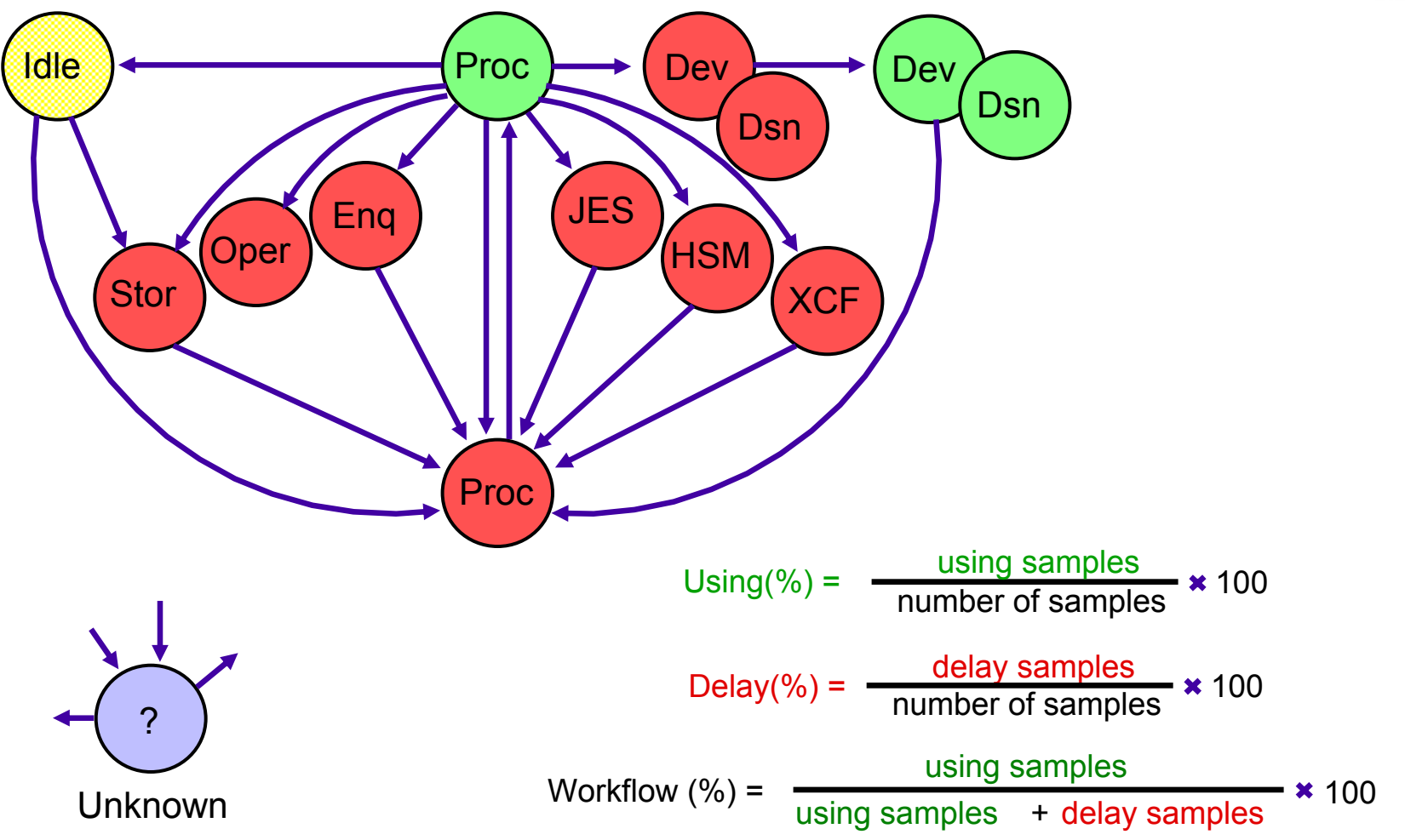

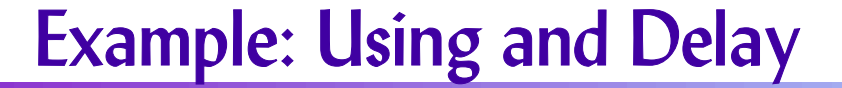

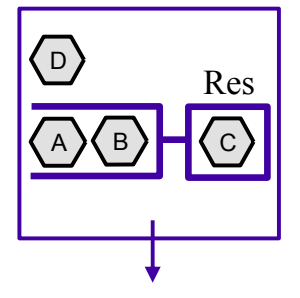

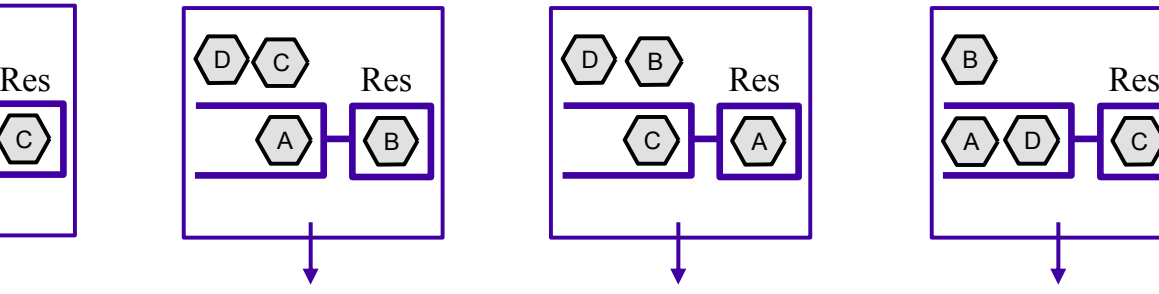

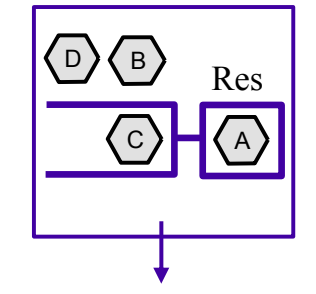

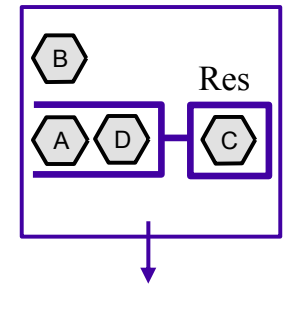

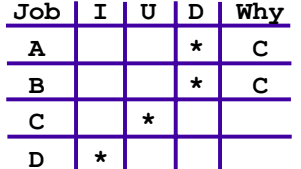

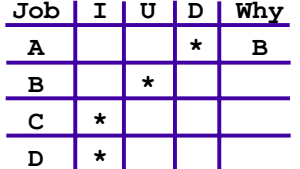

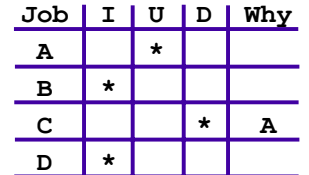

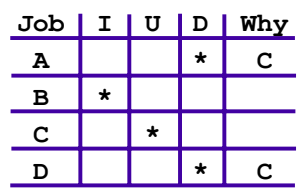

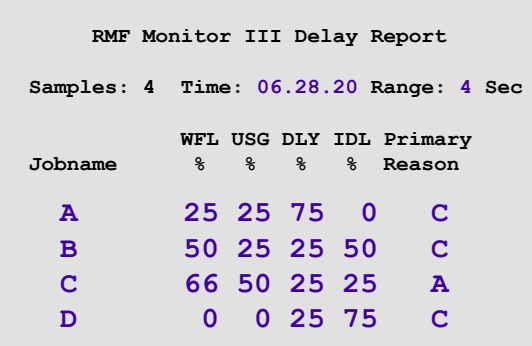

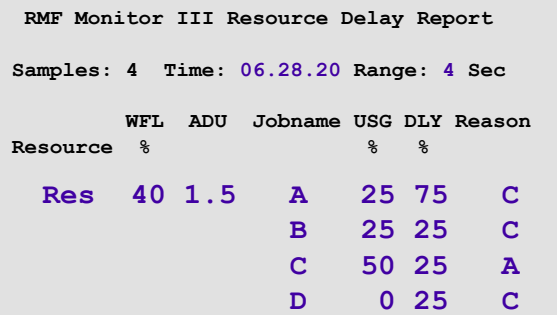

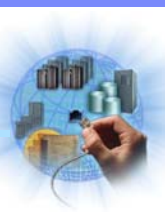

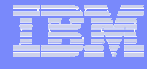

## Job Delay Reporting

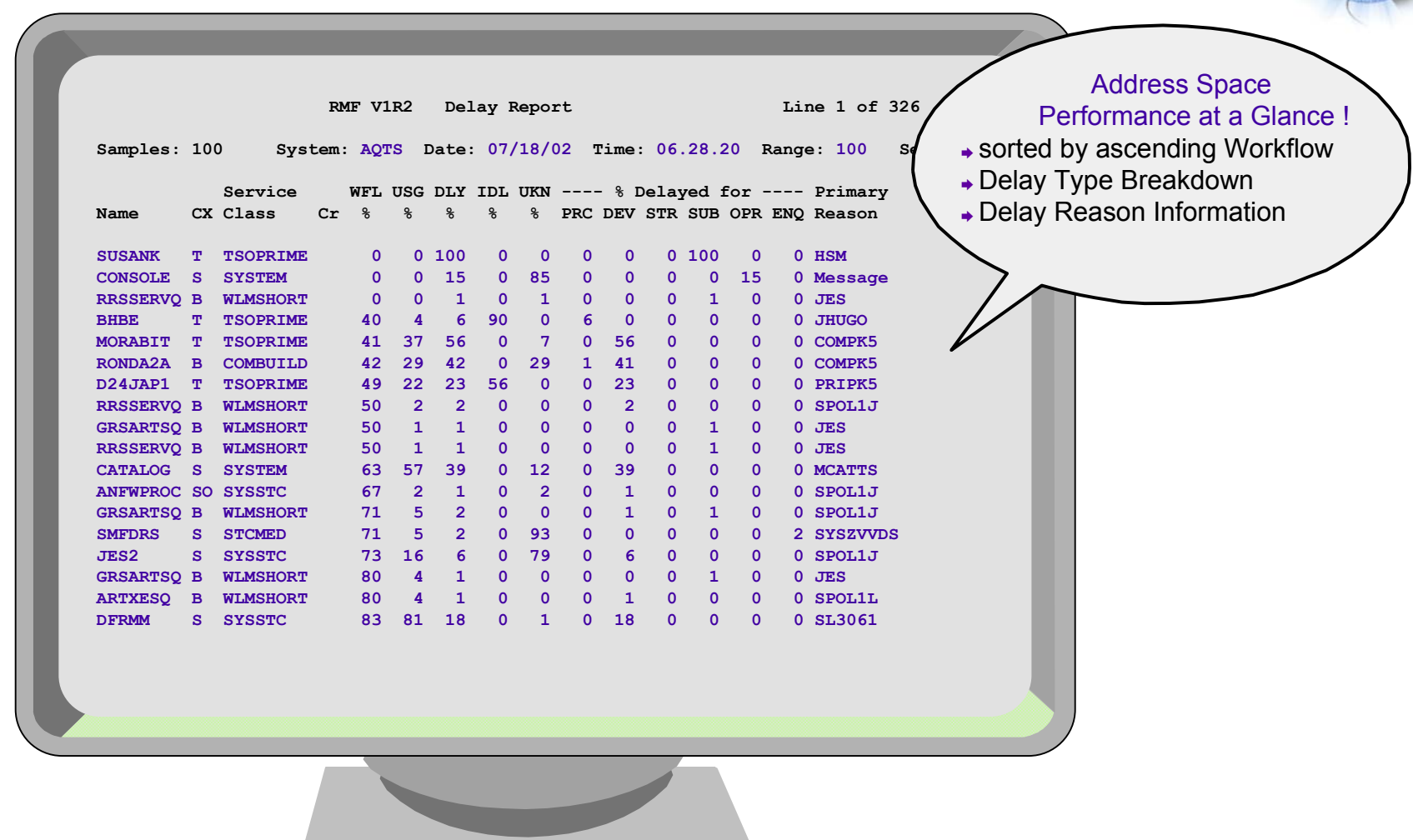

## Session Setup

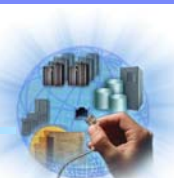

VSAM Archives

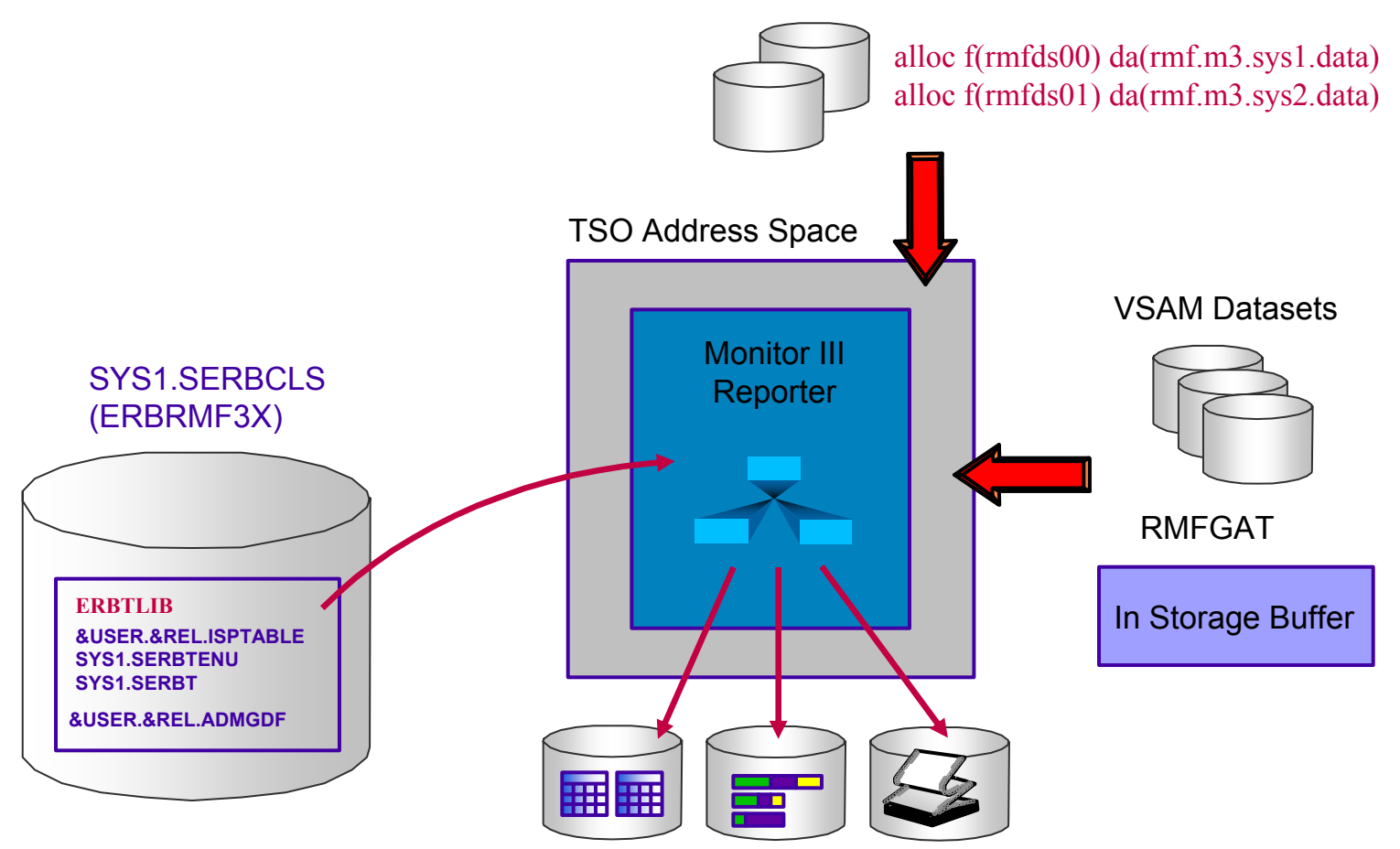

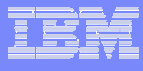

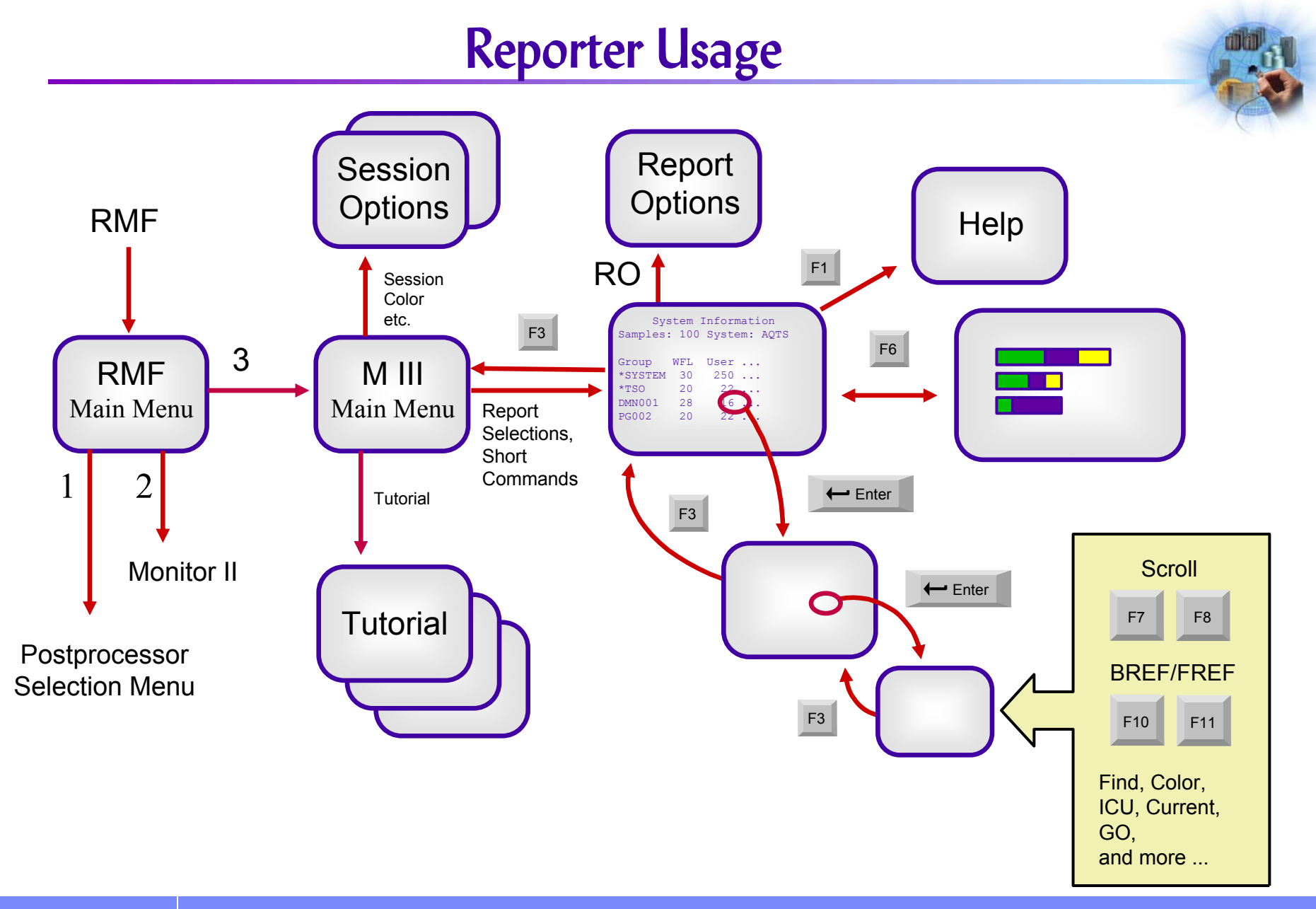

## Report Overview

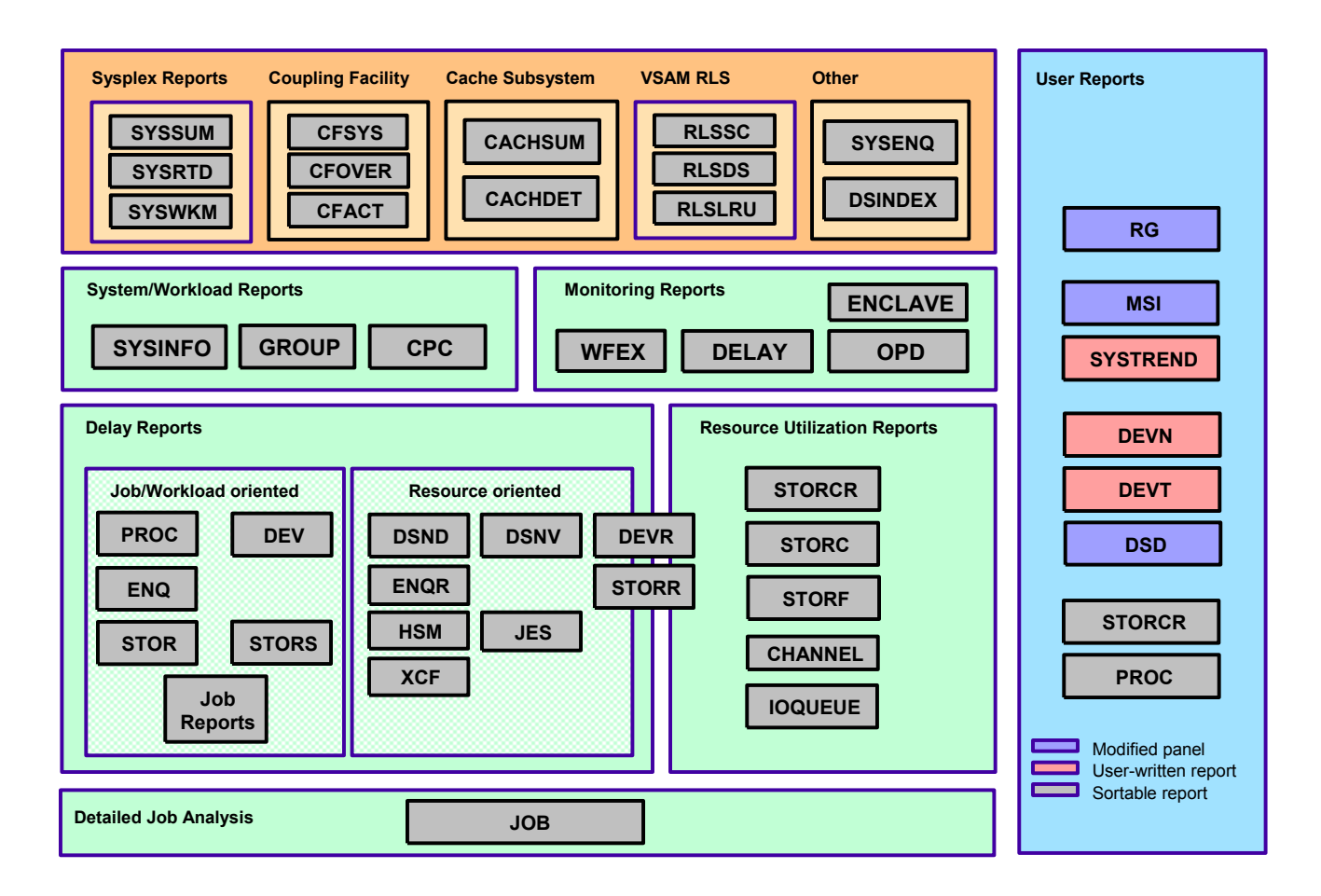

# Agenda

#### **• Introduction**

- ►Terms and Concepts
- ▶ Data Gatherer and Reporter
- Performance Monitoring
	- ►Workflow / Exception Monitoring
	- ► Using Monitor II and Monitor III Together
- Monitor III in a Sysplex
	- ►Goal Mode
	- ▶ Coupling Facility
- RMF PM Workstation Frontend
	- ►PerfDesks
	- ▶Resources and Metrics
- Hints and Tips

## Workflow / Exceptions

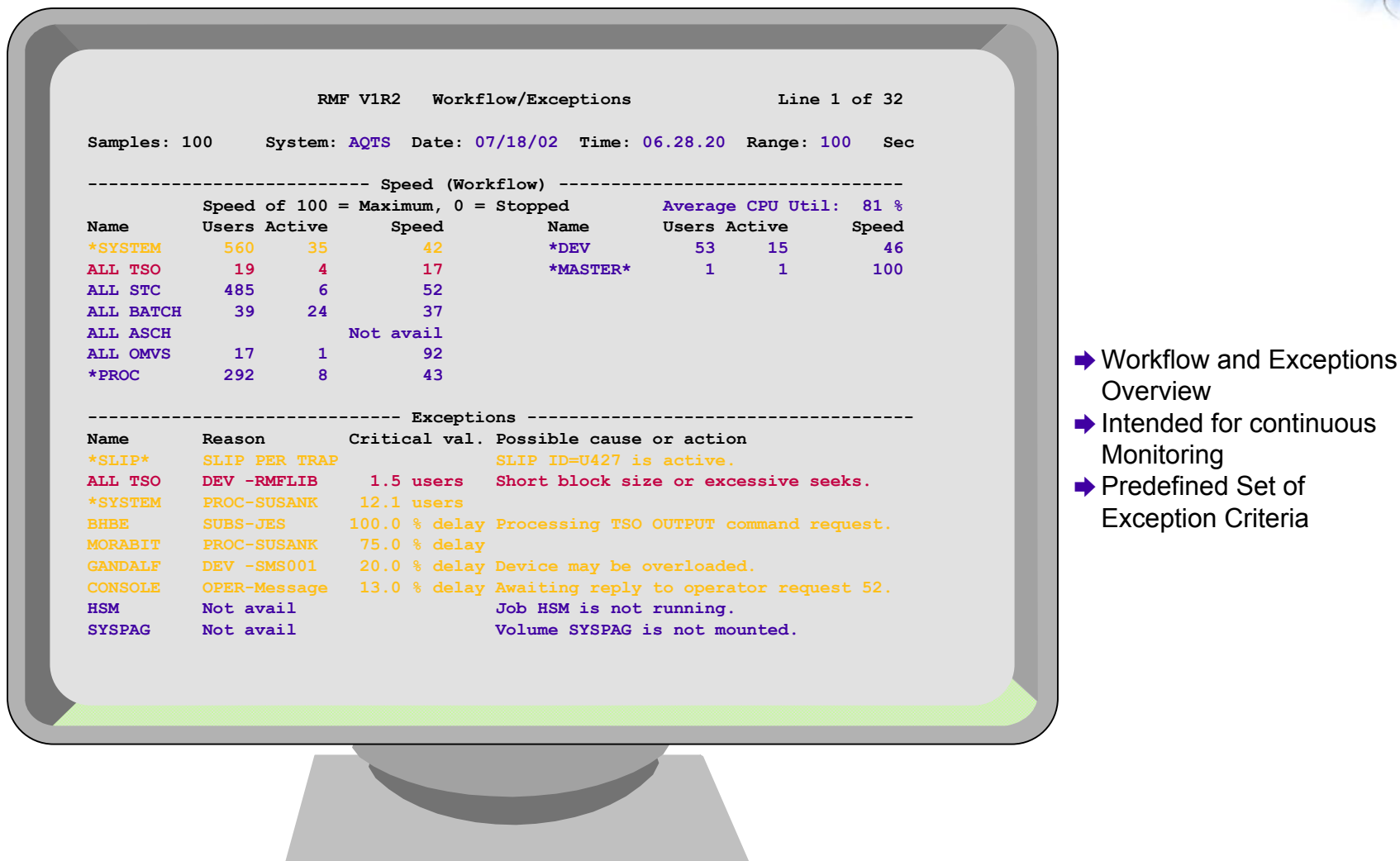

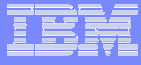

## Usage of Exception Data

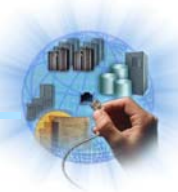

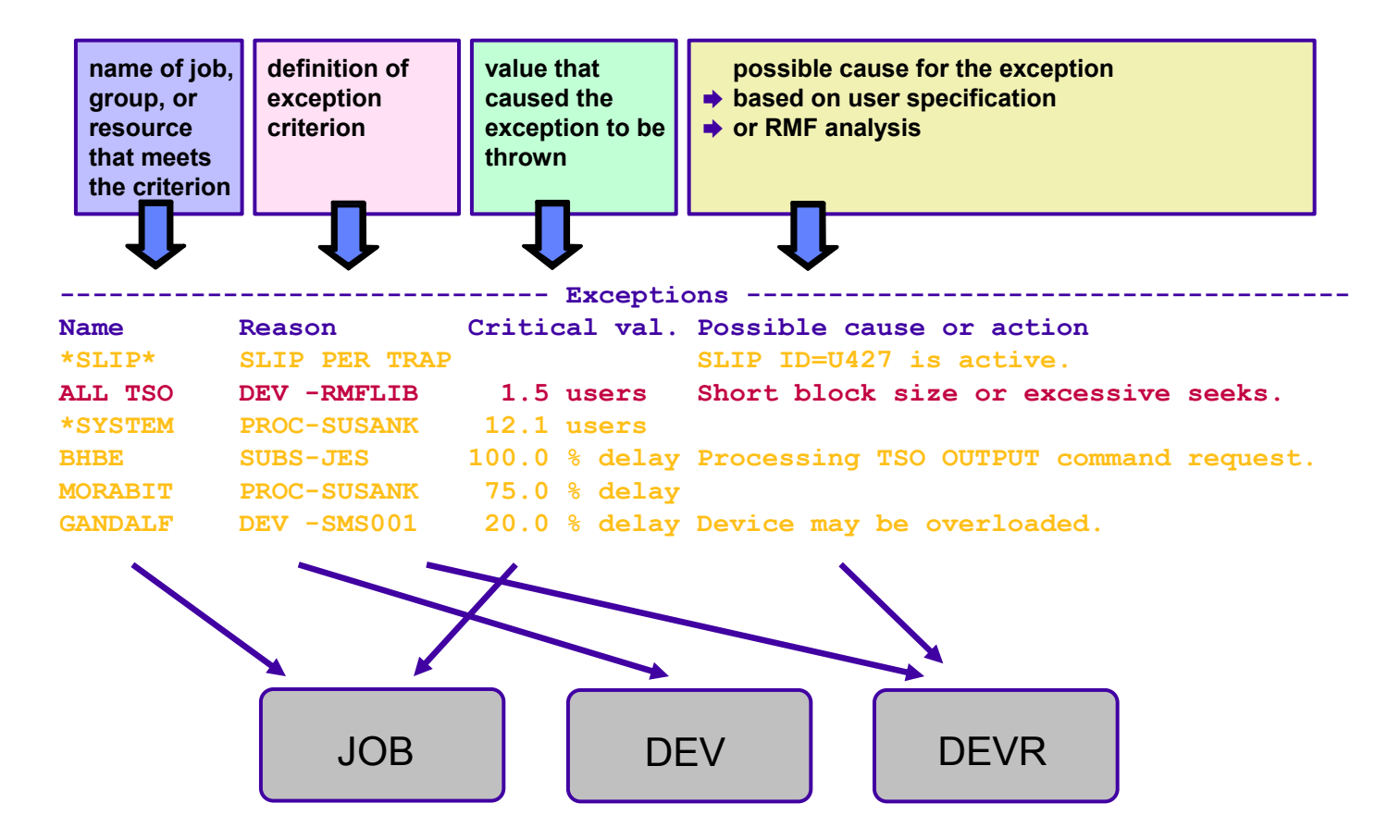

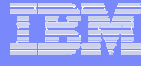

## Exception Criteria (Examples)

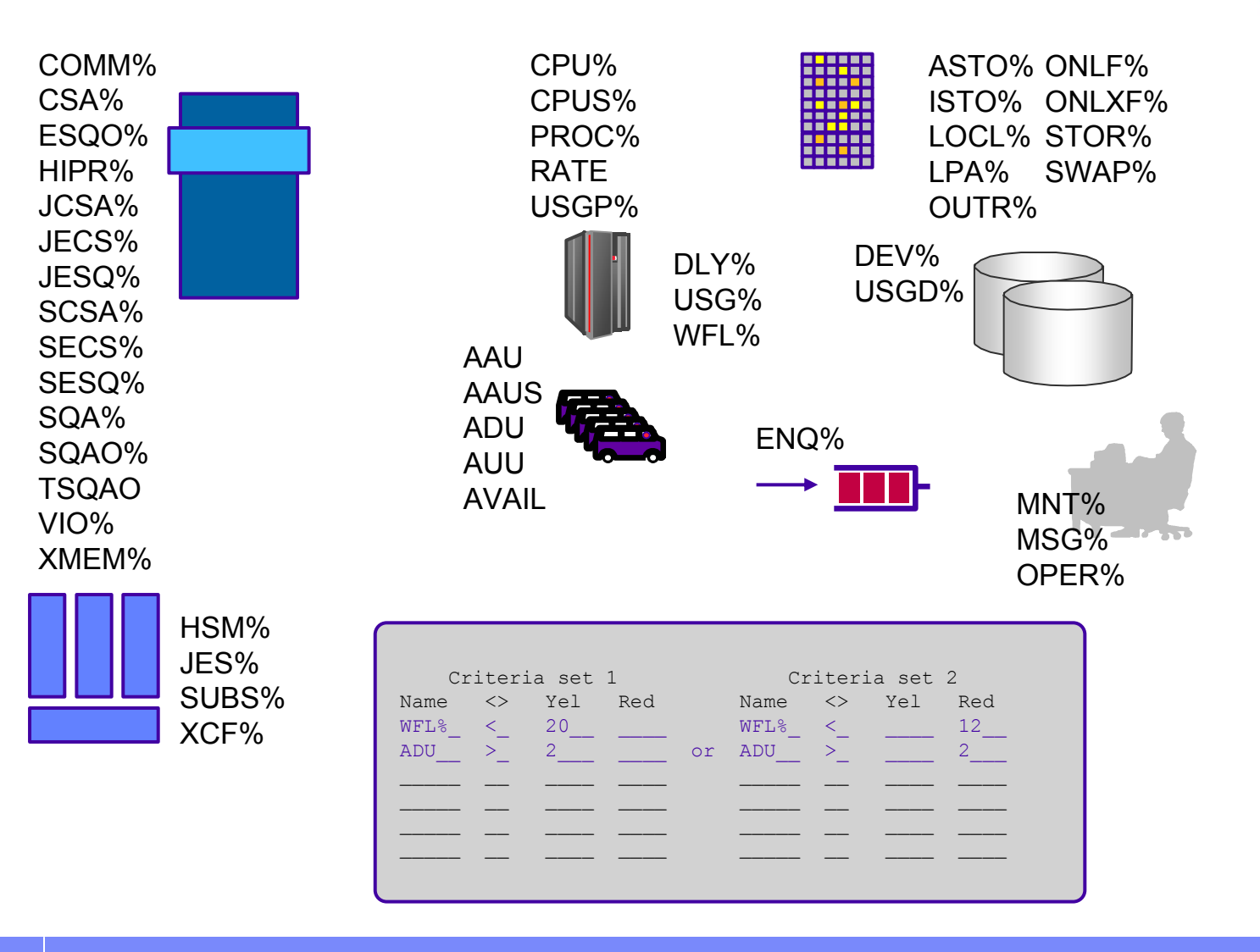

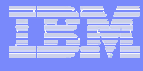

#### Exception Specification Class ===> JOBQualifier ===> RMFGATIndicator ===> EX-ANY $Label$  ===> Alert  $==$  $Text$  ===> WFEX Options (RO)

■ Object

· Class

· Qualifier

e.g. specify: Class JOB, Qualifier RMFGAT

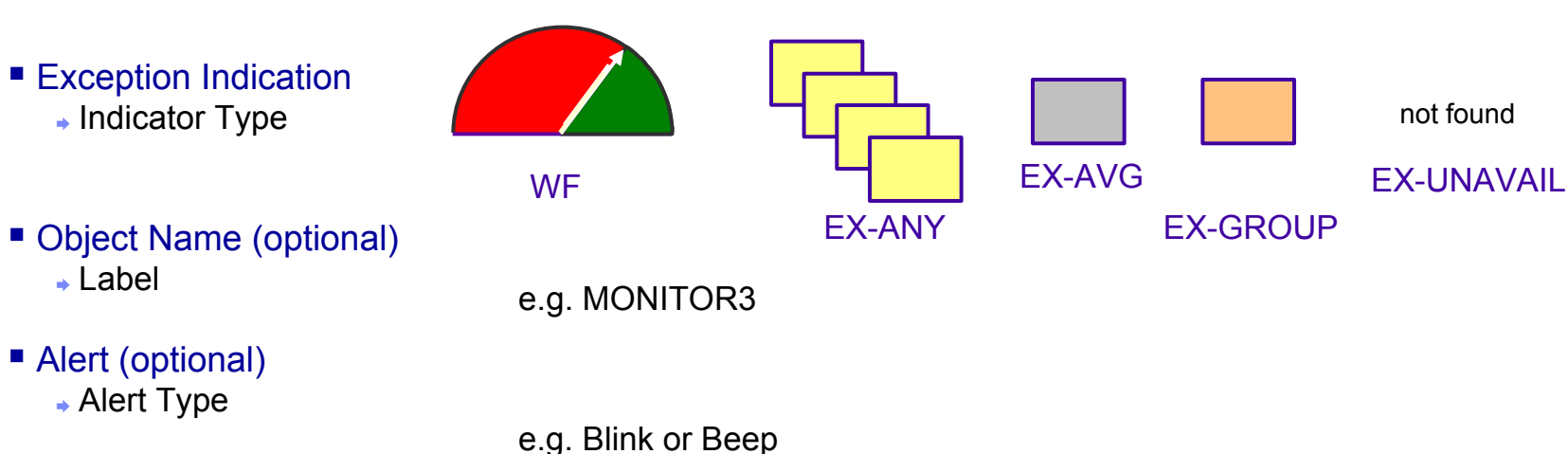

- Reason
	- · Text

## Monitor III and Monitor II

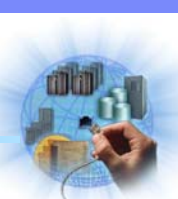

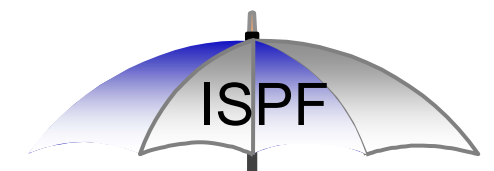

Combine both Strengths

#### Monitor III

#### ■ Delay Reporting

- $\blacktriangleright$  identify the major system delays
- $\blacktriangleright$  identify the impacted jobs

#### ■ Workflow Reporting

► continuously supervise selected workflows

#### ■ Exception Reporting

► identify critical situations

#### Monitor II

#### ■ Snapshot Reporting

- ► monitor resource consumption
- ► identify system bottlenecks
- ► track down system problems
- $\blacktriangleright$  trace jobs which use the system intensively

## Monitor III and Monitor II

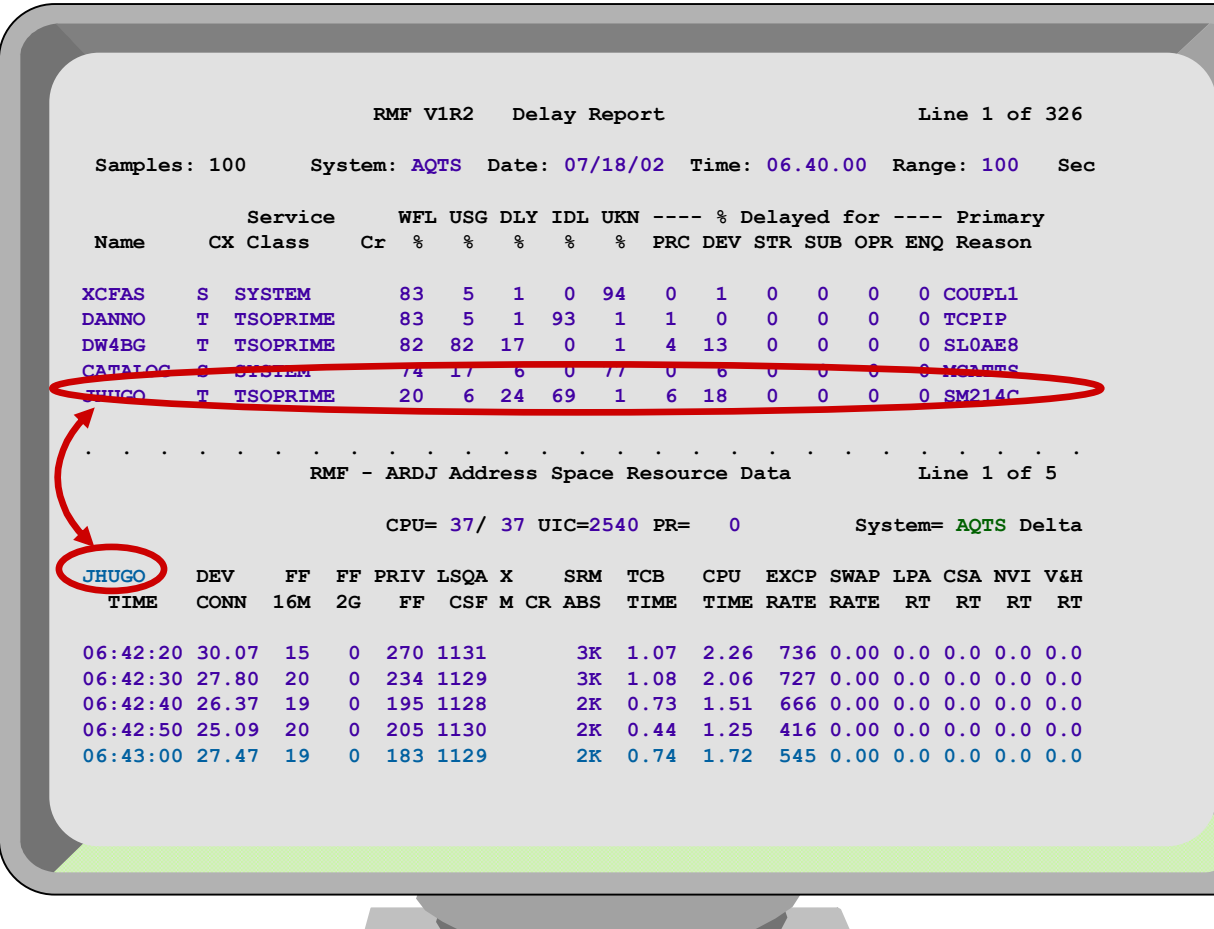

Job JHUGO's delay situation during the last Monitor III interval**→ Startime: 06.40.00 ▶ Duration: 100s Endtime: 06.41.40** →

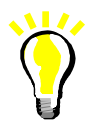

Job JHUGO's actualresource consumption tracked by Monitor II  $\rightarrow$  10s intervals **→** Delta mode

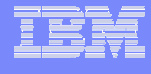

# Agenda

#### **• Introduction**

- ►Terms and Concepts
- ▶ Data Gatherer and Reporter

### Performance Monitoring

- ►Workflow / Exception Monitoring
- ► Using Monitor II and Monitor III Together
- Monitor III in a Sysplex
	- ►Goal Mode
	- ►Coupling Facility
- RMF PM Workstation Frontend
	- ►PerfDesks
	- ▶Resources and Metrics
- Hints and Tips

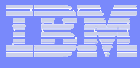

## Sysplex: Goal Mode Reporting

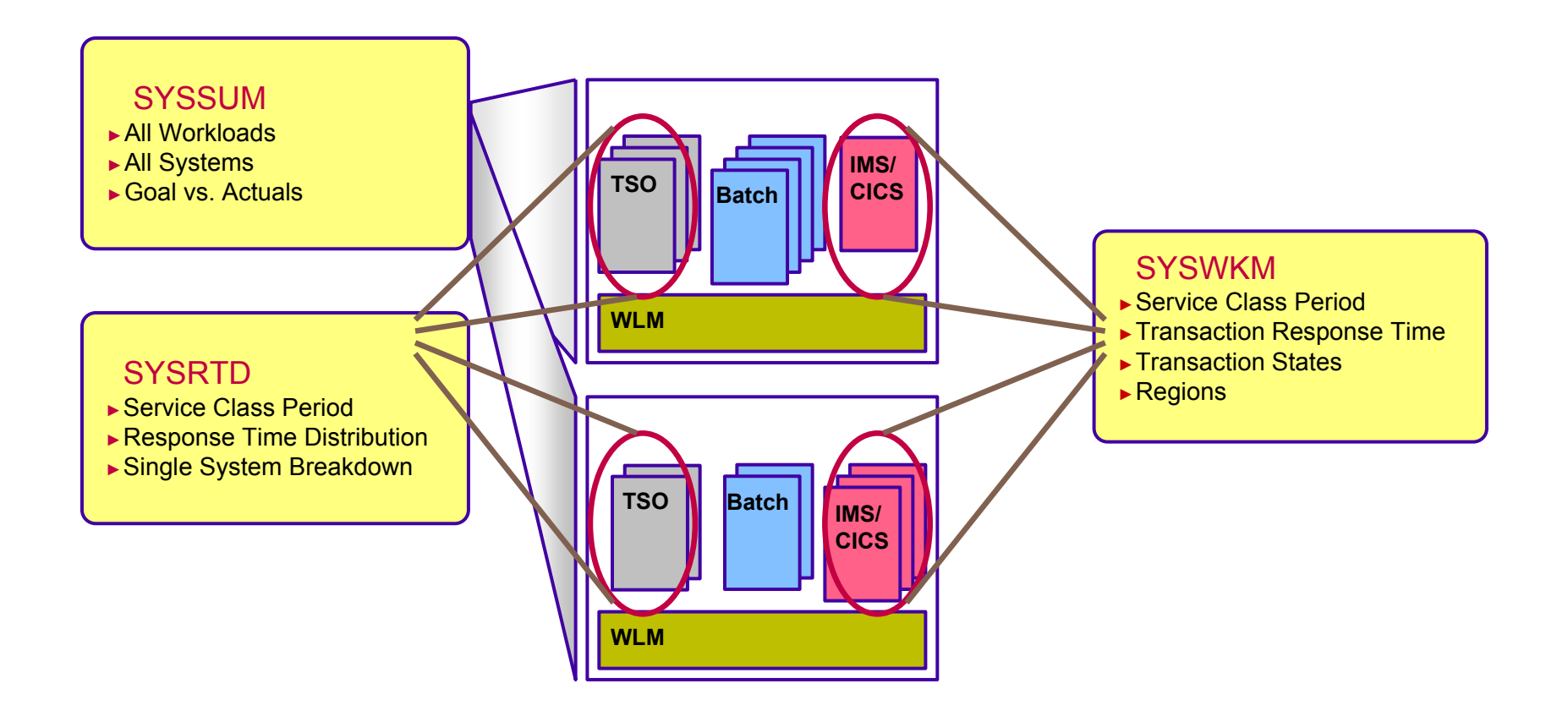

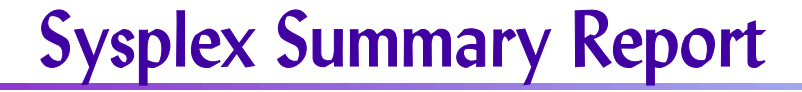

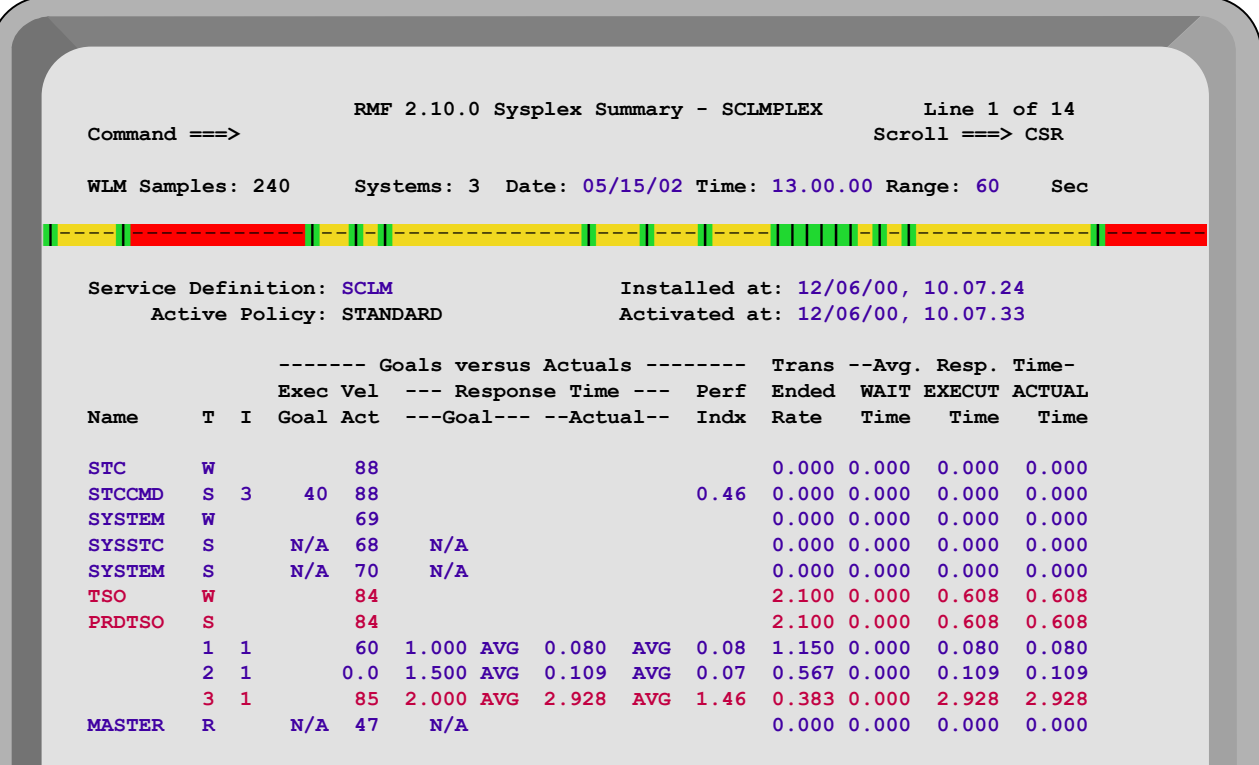

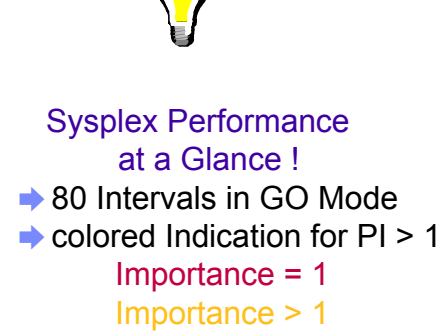

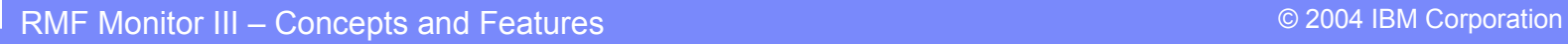

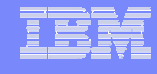

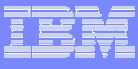

### Response Time Distribution Report

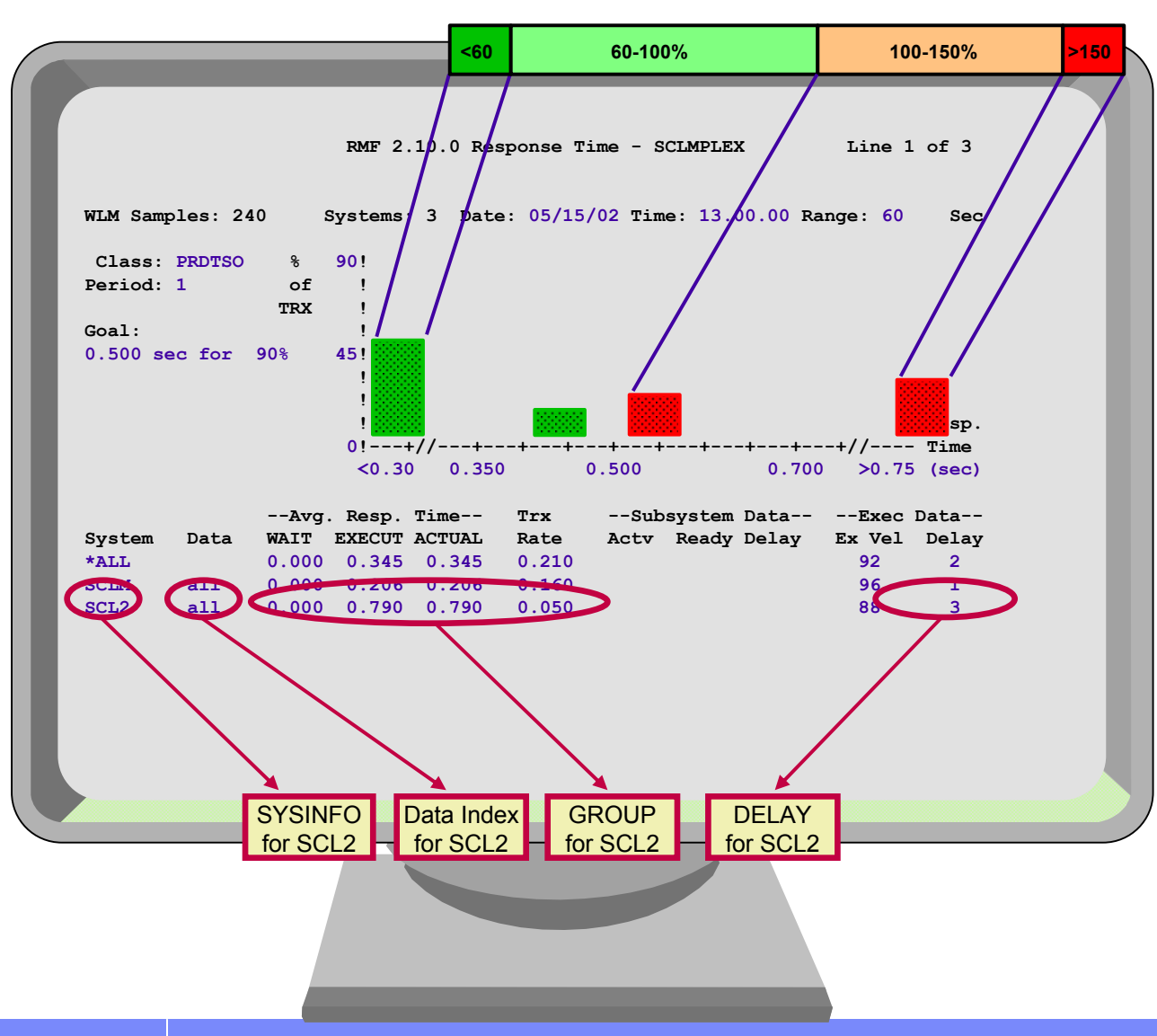

#### use system breakdown to

- $\blacktriangleright$  identify the system which hurts overall performance most
- $\blacktriangleright$  as a starting point for detailed system performance analysis

## Work Manager Delay Report

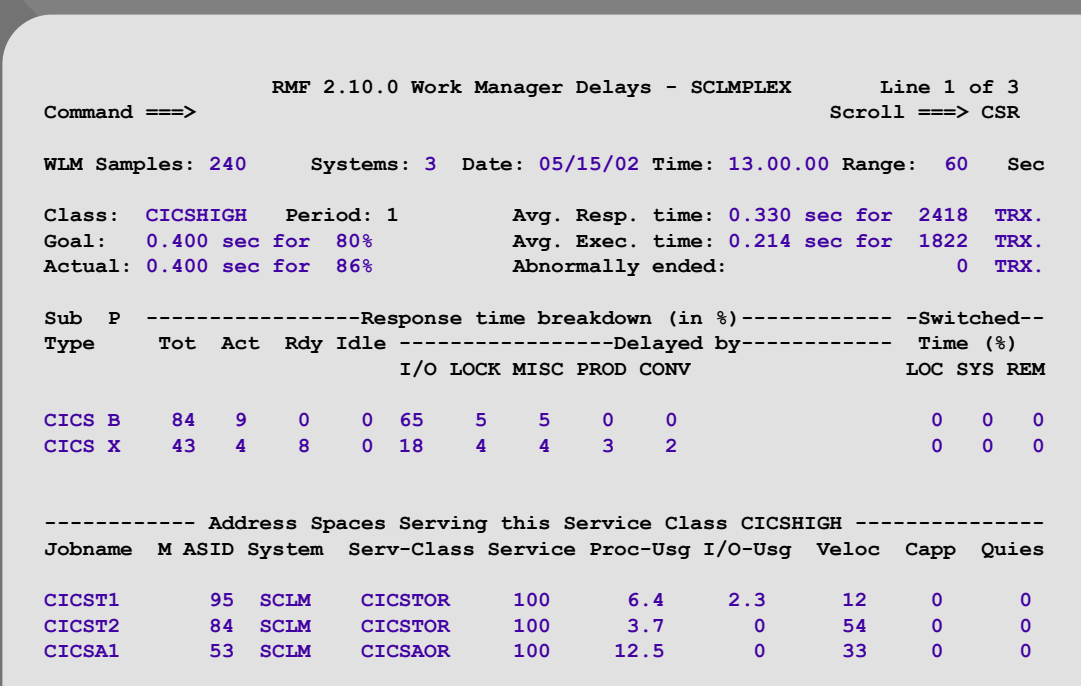

provides information about transactions serviced by a 'transaction' service class associated with the CICS or IMS subsystems

#### 1. response time breakdown by

- ► subsystem phase
- $\blacktriangleright$  transaction state
- 2. address spaces serving

#### this service class

- $\blacktriangleright$  system identification
- ► basic server health indication

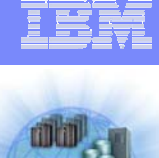

## Coupling Facility Online

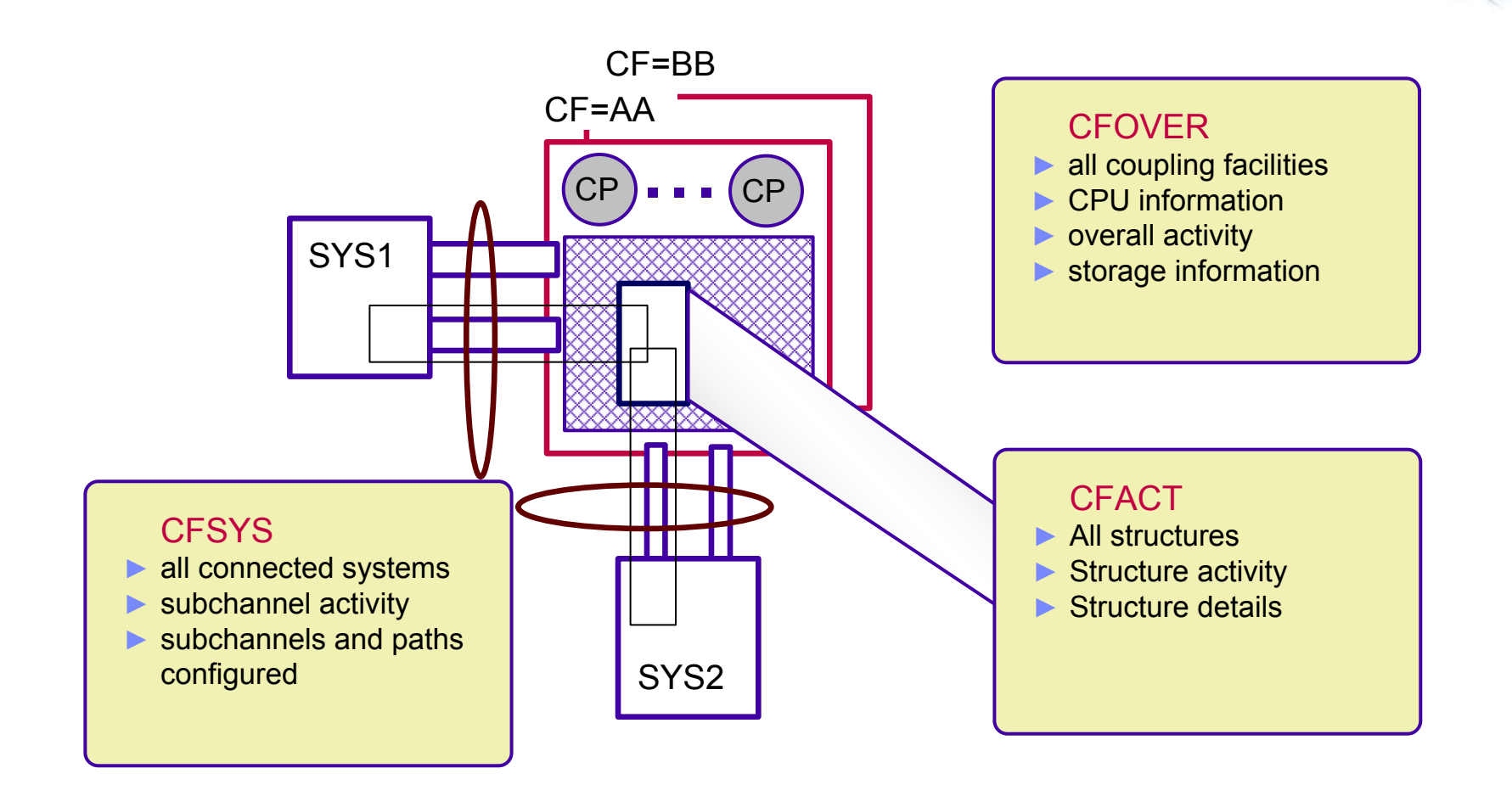

## CF Structure Activity Report

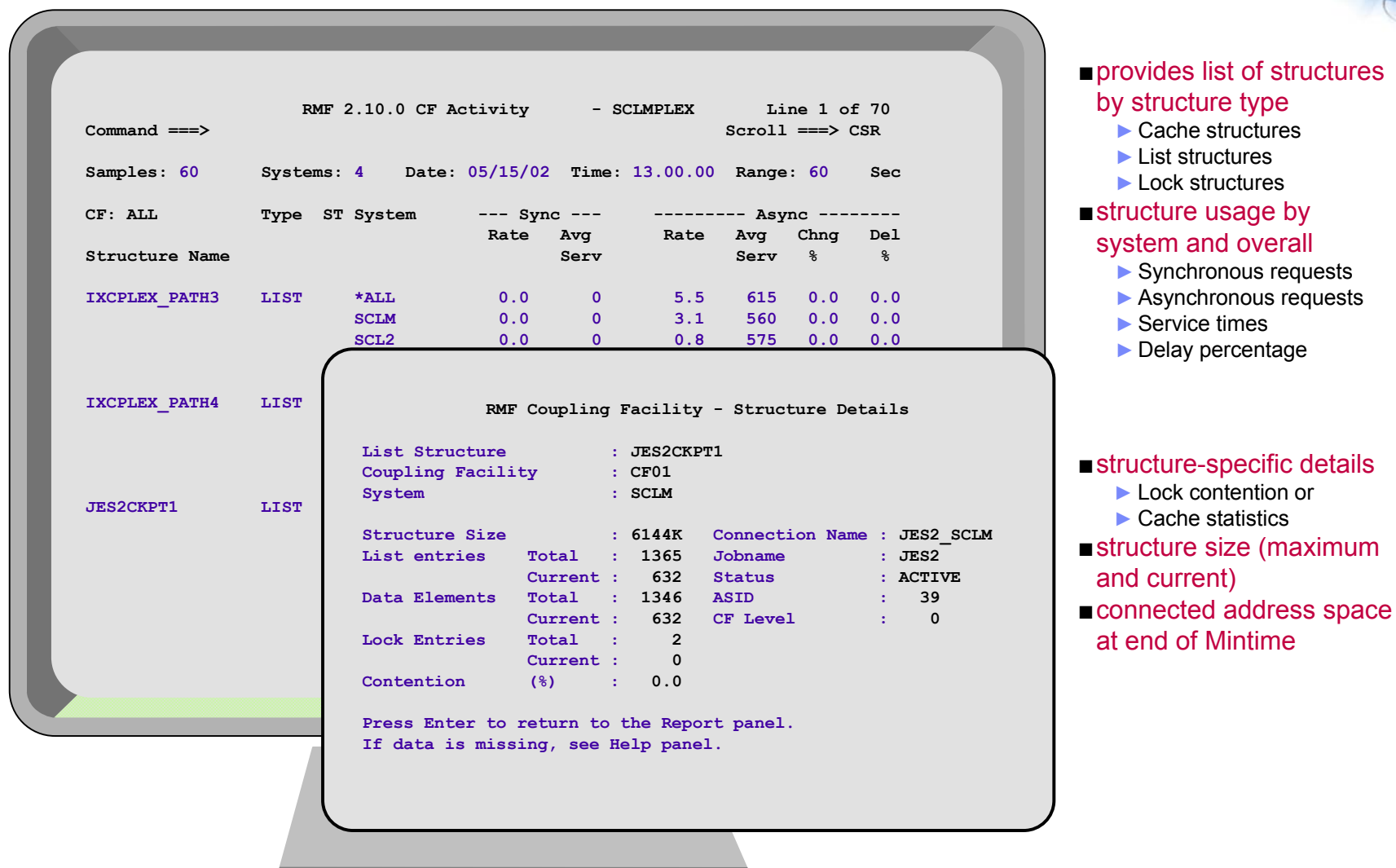

# Agenda

#### **• Introduction**

- ►Terms and Concepts
- ▶ Data Gatherer and Reporter

### Performance Monitoring

- ►Workflow / Exception Monitoring
- ► Using Monitor II and Monitor III Together

### **■ Monitor III in a Sysplex**

- ►Goal Mode
- ▶ Coupling Facility
- RMF PM Workstation Frontend
	- ►PerfDesks
	- ▶Resources and Metrics
- Hints and Tips

### RMF Performance Monitoring

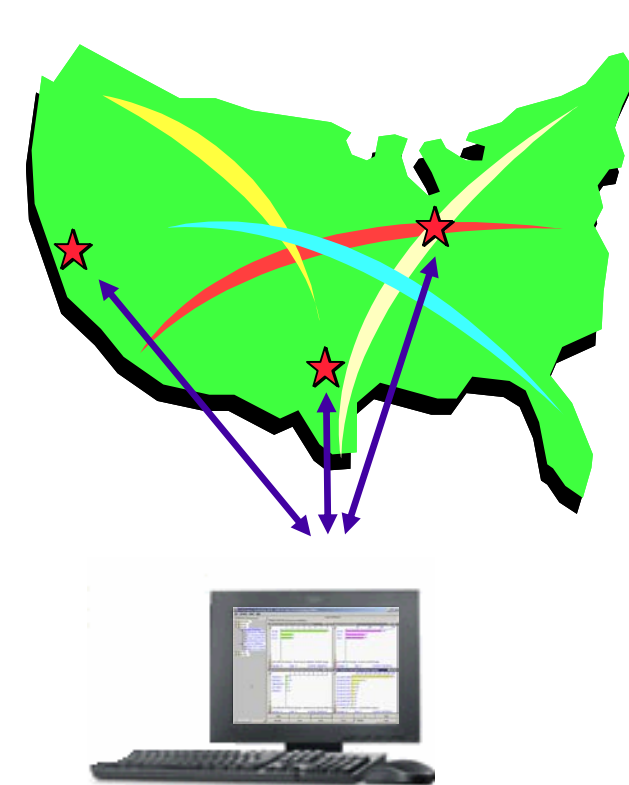

- ► Enterprise-wide performance monitoring of z/OS hosts
- ►Platform independent Java Edition
- ►Linux gathering support
- ►Graphical user interface
- ►Flexible definition of data
- ►Persistent definition of views
- ►Powerful data reduction
- ► Analysis support

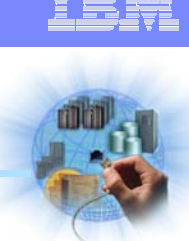

## RMF Distributed Data Server

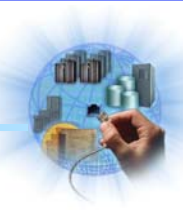

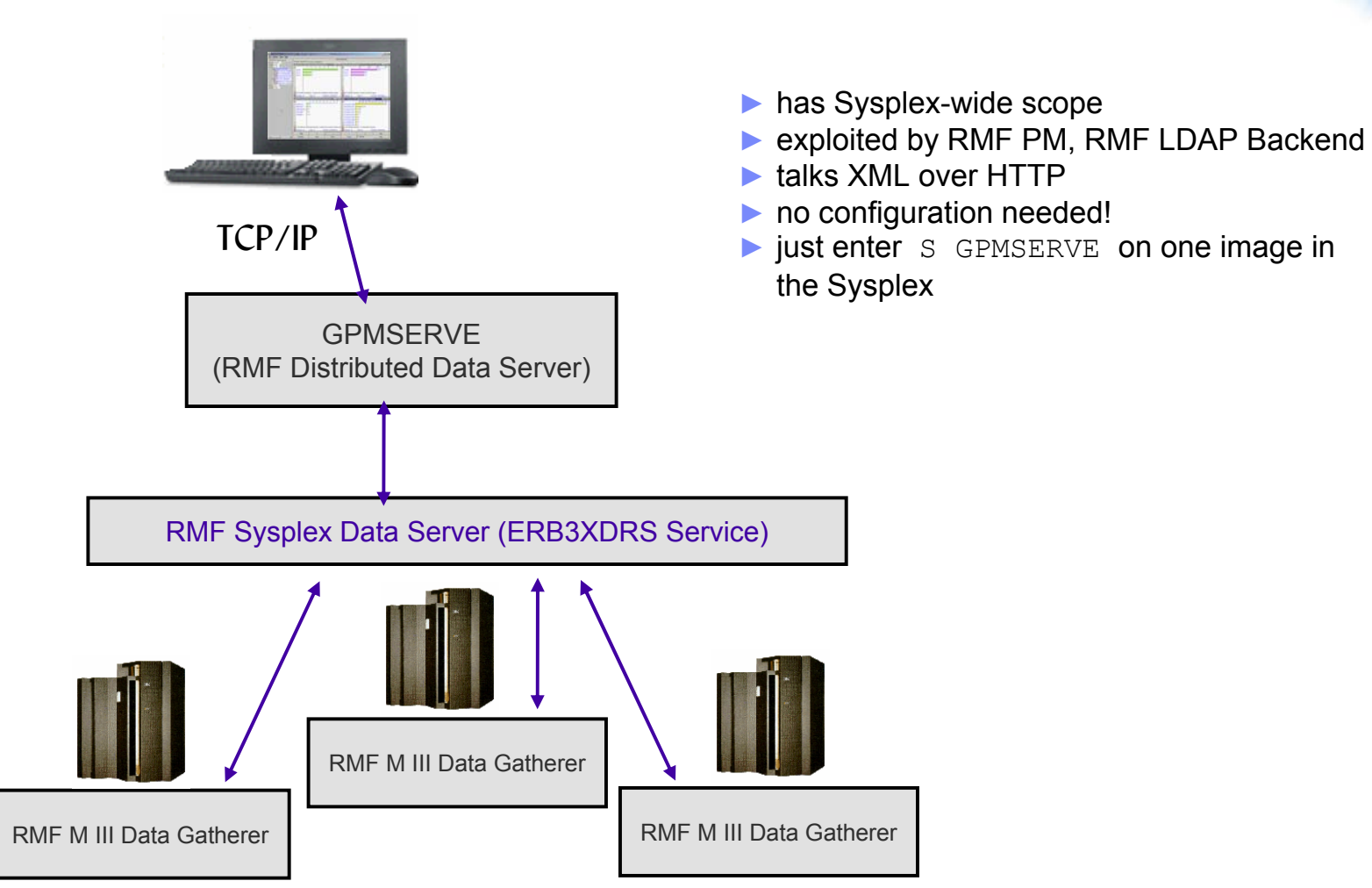

# RMF PM: PerfDesk Concept

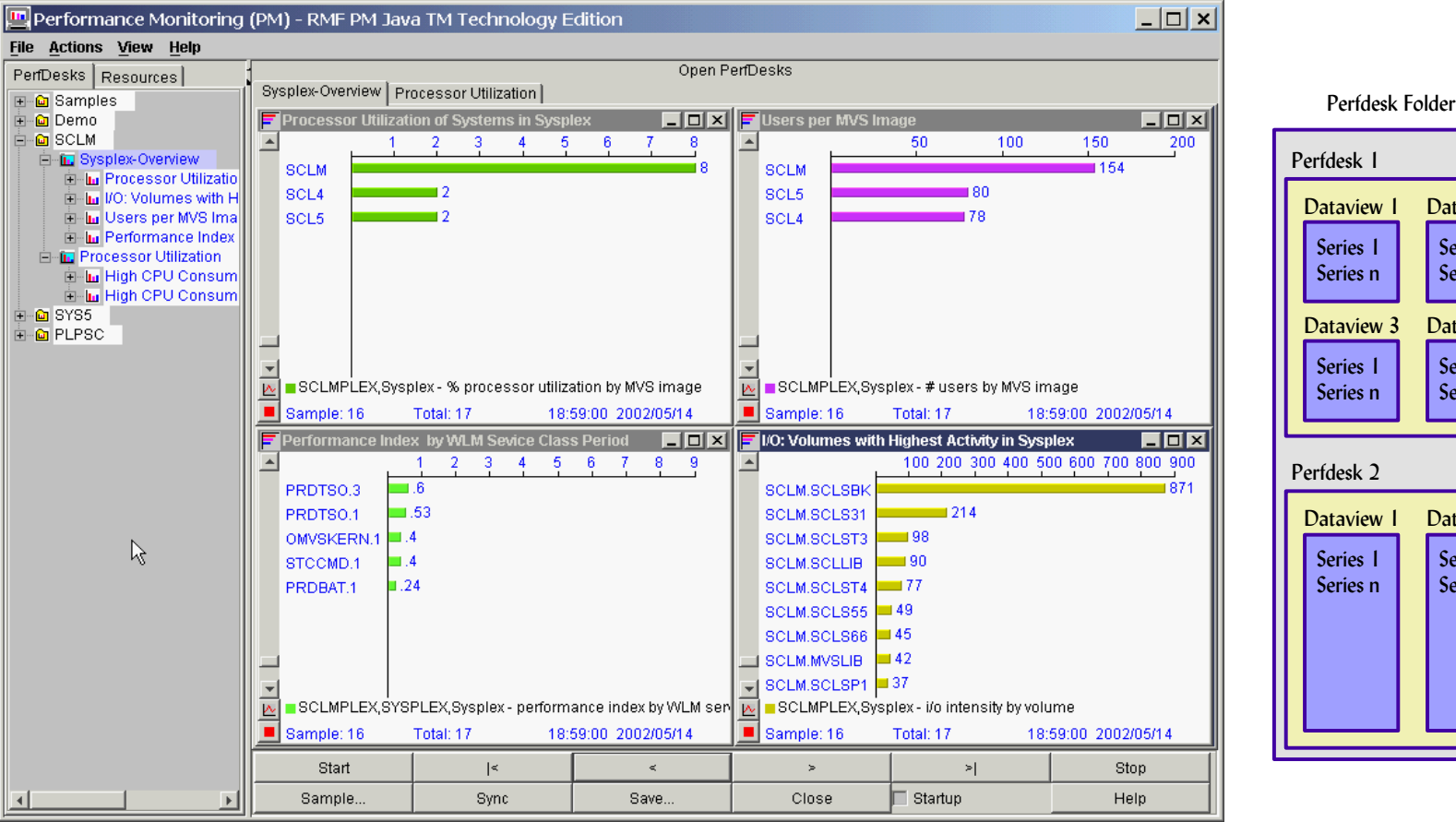

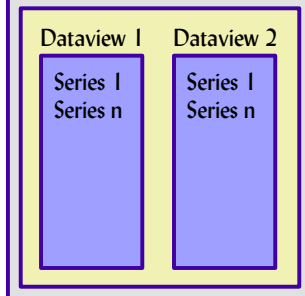

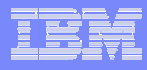

### RMF PM: Resources and Metrics

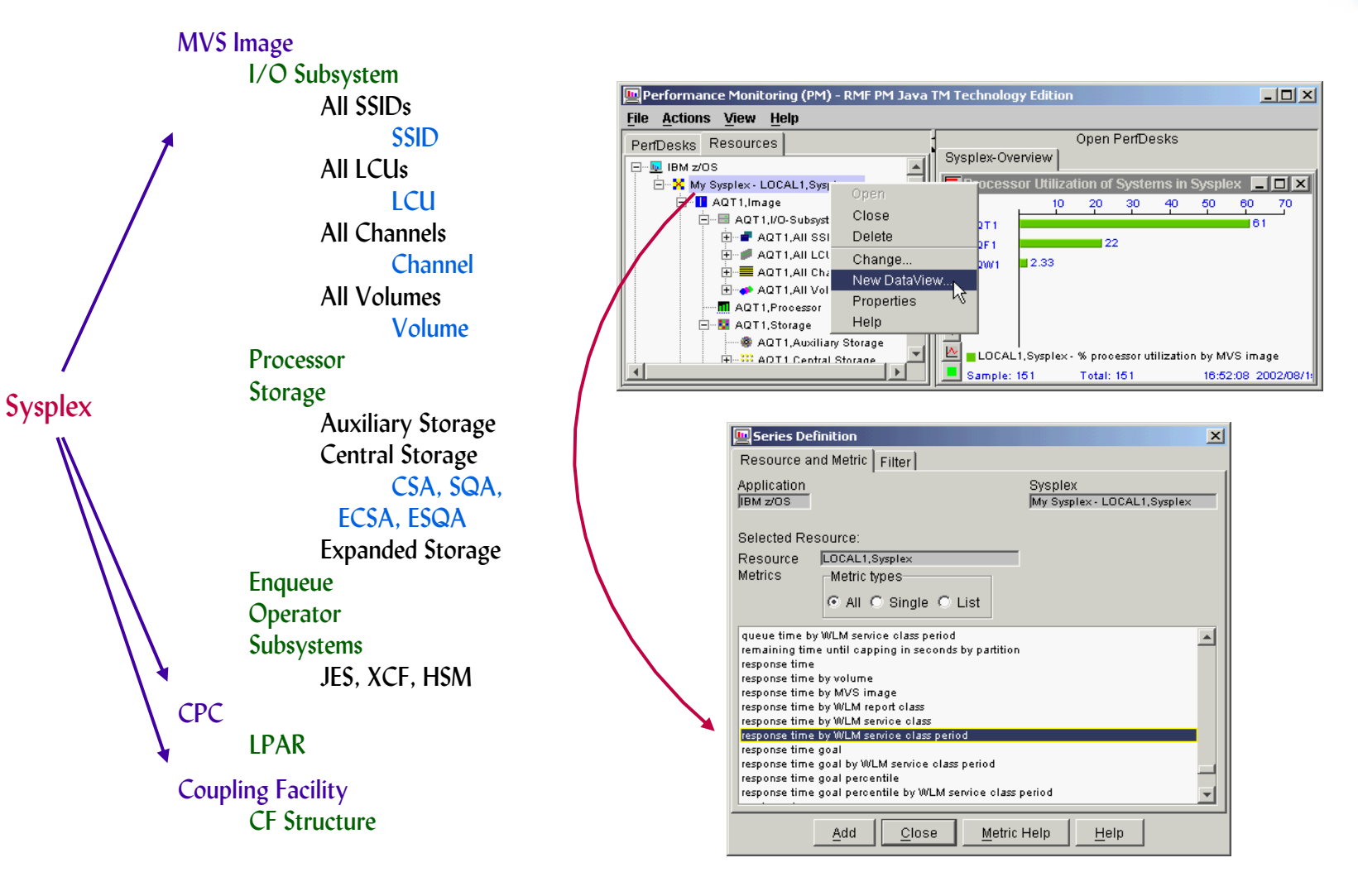

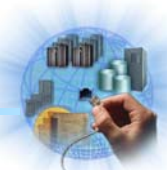

# RMF PM: Intelligent Analysis

RMF PM Analysis in PLPSC

Ok

Cancel

14:30:00 2002/05/14

Stop

Help

Help

- $\blacktriangleright$  data views with click-sensitve bars ► brings up predefined Analysis PerfDesks
- Resource Work scope MCLXCF01, Sysplex Metric Performance Monitoring (PM) - RMF PM Java TM Technology Edition performance index by important WLM service class period File Actions View Help Value Name Open PerfDesks  $2.40$ OMVSTASK.1 PerfDesks Resources Sysplex-Overview 日·四 IBM z/OS Sample Time F Performance Index of Most Important Worklo... FEX **F** I/O: Volumes E-X SCLM - SCLMPLEX, Sysplex 2002/05/14 14:30:00 -66 DemoPlex  $0.5<sub>1</sub>$  $1.5 - 2$  $2.5$ - 3 **06** SYS5 Analysis type OMVSTASK. 124 AQFT.WK315 MCLXCF01, Sysplex - Goal Achievement E-X PLPSC - MCLXCF01, Sysplex Analysis. OMVS.1 AQFT.CS315Y MCLXCF01, Sysplex - Response Time by MVS Image E-T AQFT, Image Find highest MCLXCF01, Sysplex - % Workflow by MVS Image menta AQTS, Image TSOPRIME.3 AQTS.CBWFZ MCLXCF01, Sysplex - Resource Contention AQCF1, Coupling Facility Find lowest TSOPRIME. AQFT.CS315 MCLXCF01, Sysplex - Resource Consumption AQCF2, Coupling Facility Series Settings... HOTTSO.1 AQTS.CBDFZ MCLXCF01, Sysplex - Resource Performance E 51512,CPC Remove Series. TSOPRIME.2 OMVSTASK,1,P - Delay and Workflow Context AQTS.CBDFZ **E-0** 1119D,CPC MCLXCF01.Sysplex - Availability Color chooser. Linux  $-45$ AQFT.C9000F OMVS.2 MCLXCF01, Sysplex Goal Achievement MCLXCF01, Sysplex - performance index by important WLI  $\overline{\mathcal{W}}$  $MCLXCF01$ MCLXCF01, Sysplex Context by Channel  $\blacksquare$ Sample: 2 Total: 3 14:30:00 2002/05/14 Sample: 1 MCLXCF01,Sysplex Volume Activity **E** Users per MVS Imag  $\boxed{\square}$   $\boxed{\square}$   $\boxed{\times}$   $\boxed{\square}$  Processor Uti □ Close previous PerfDesk(s) 100 200 300 400 500 600 700  $\blacktriangle$ **AQFT** ∎687 AQFT 564 **AQTS AQTS**

 $\mathcal{W}$ 

٠

14:30:00 2002/05/14

 $\,<$ 

Save.

 $MCLXCF01$ 

Total: 3

Startup

 $\geq$ 

Sample: 1

 $\geq$ 

Close

Sample: 1

Start

Sample.

MCLXCF01, Sysplex - # users by MVS image

 $|\leq$ 

Sync

Total: 3

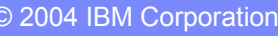

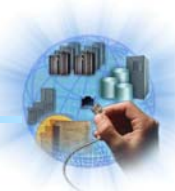

 $\vert x \vert$ 

 $\overline{ }$ 

### Linux Performance Monitoring

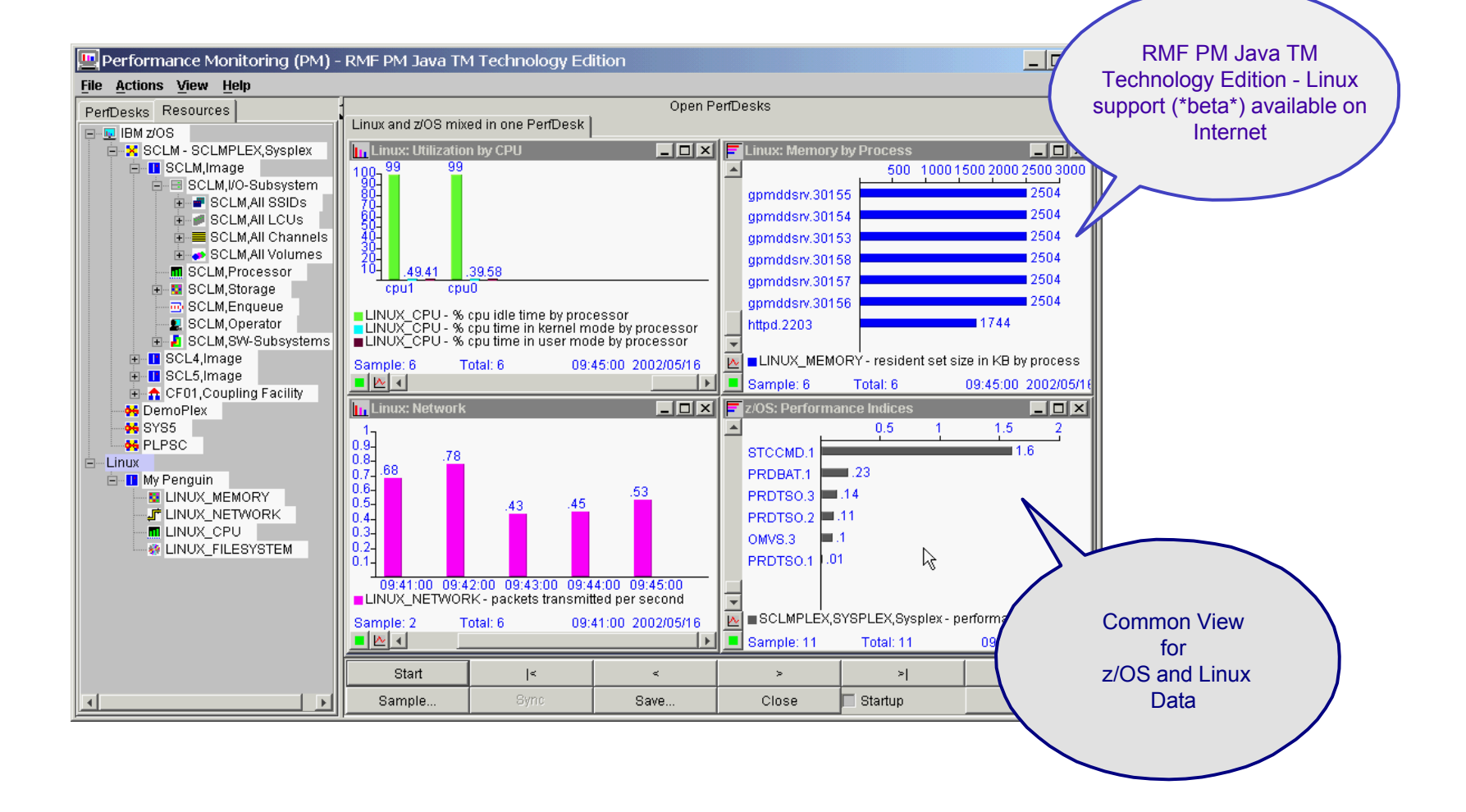

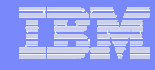

# Agenda

#### **• Introduction**

- ►Terms and Concepts
- ▶ Data Gatherer and Reporter

### Performance Monitoring

- ►Workflow / Exception Monitoring
- ► Using Monitor II and Monitor III Together

### **■ Monitor III in a Sysplex**

- ►Goal Mode
- ▶ Coupling Facility
- RMF PM Workstation Frontend
	- ►PerfDesks
	- ▶Resources and Metrics
- Hints and Tips

## Modify Reports

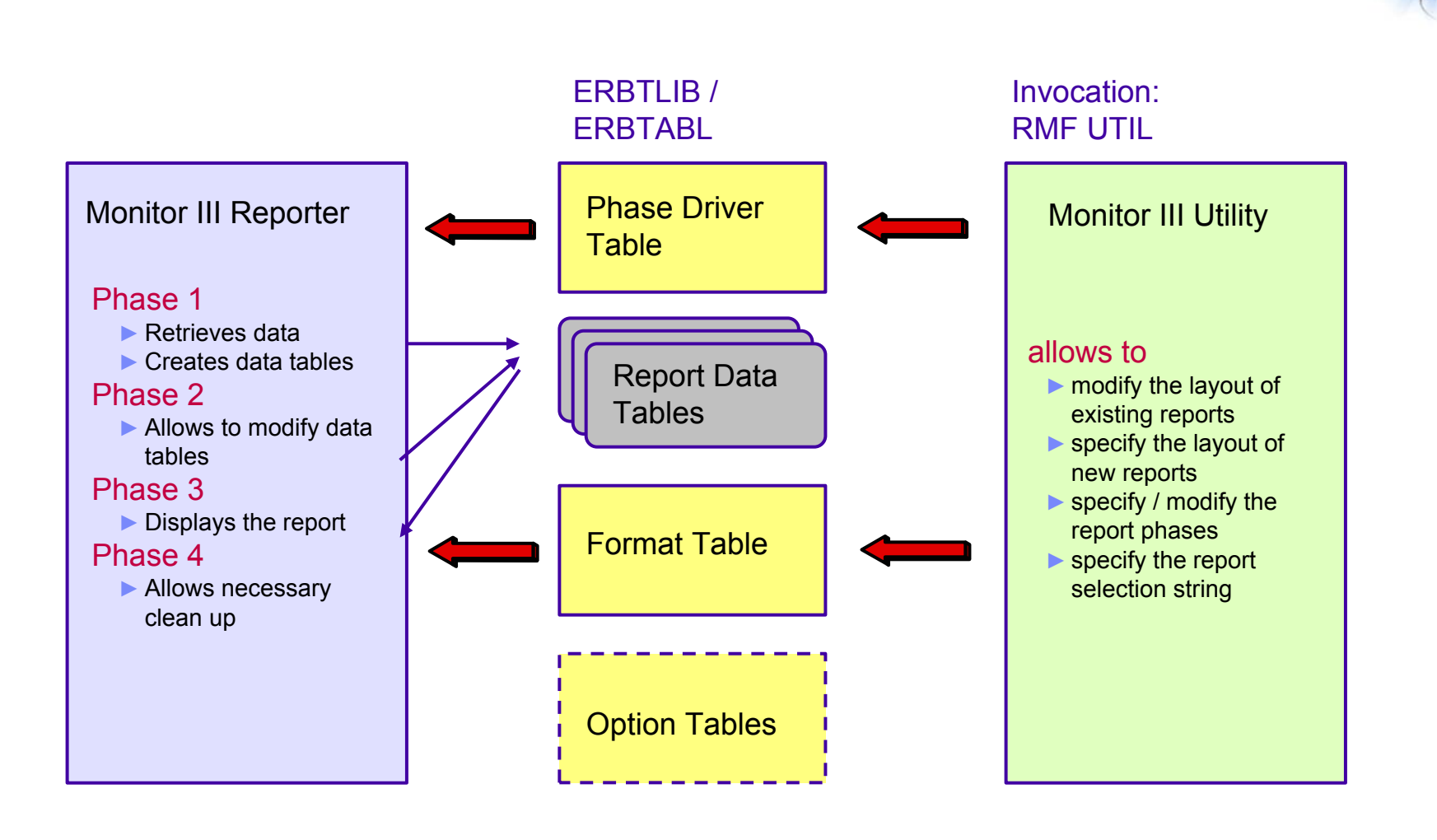

### CF Master Gatherer

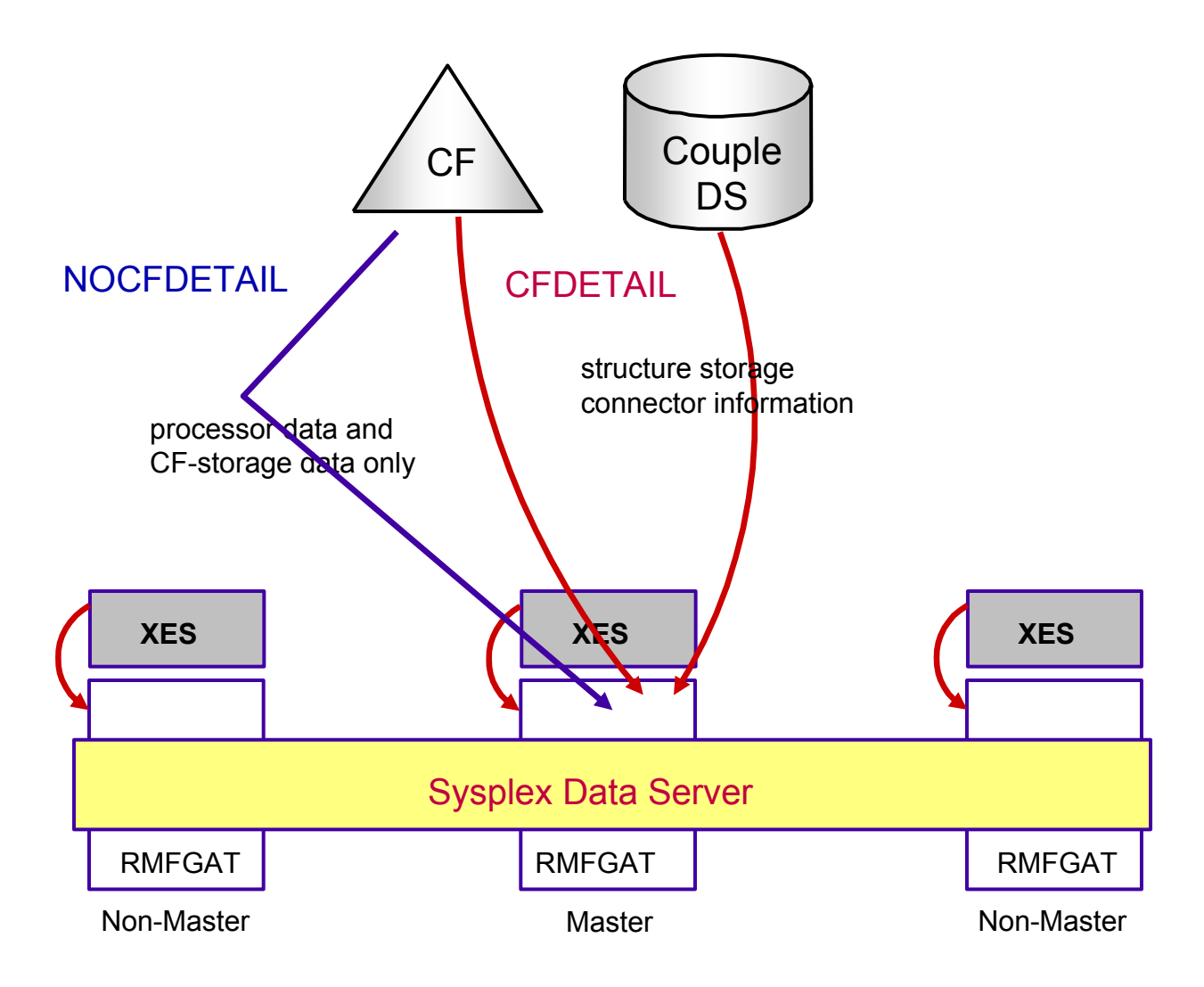

# Generalizing Parmlib Members

- useful
	- $\blacktriangleright$  to have system-unique settings
	- $\blacktriangleright$  to reduce administrative efforts

#### ■ make use of symbolic names

- ► on IPL, static symbols resolve to a user-specified or systemspecified value
- ► predefined symbols are e.g.
	- &SYSNAME, the 8-character system name
	- $\bullet$  &SYSCLONE, the last 2 non-blank characters in the system name
- ► user-symbols can be defined
- symbolic names can be used in any RMF parmlib member
	- ► e.g. to ensure that different VSAM datasets are used by RMFGAT on each system in the sysplex
	- ► options in ERBRMFxx
		- Dataset(Start)
		- O Dataset(ADD(RMF.&SYSNAME.M3.DS01))
		- O Dataset(ADD(RMF.&SYSNAME.M3.DS02))

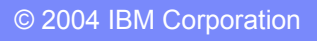

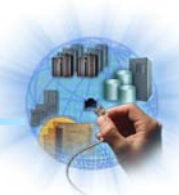

# Setup for WTO's

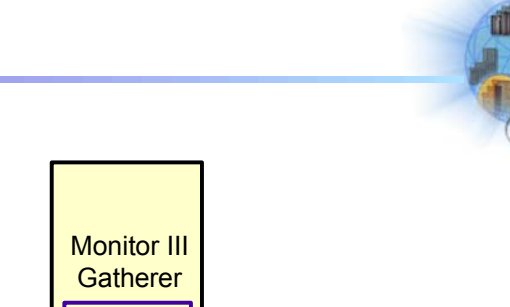

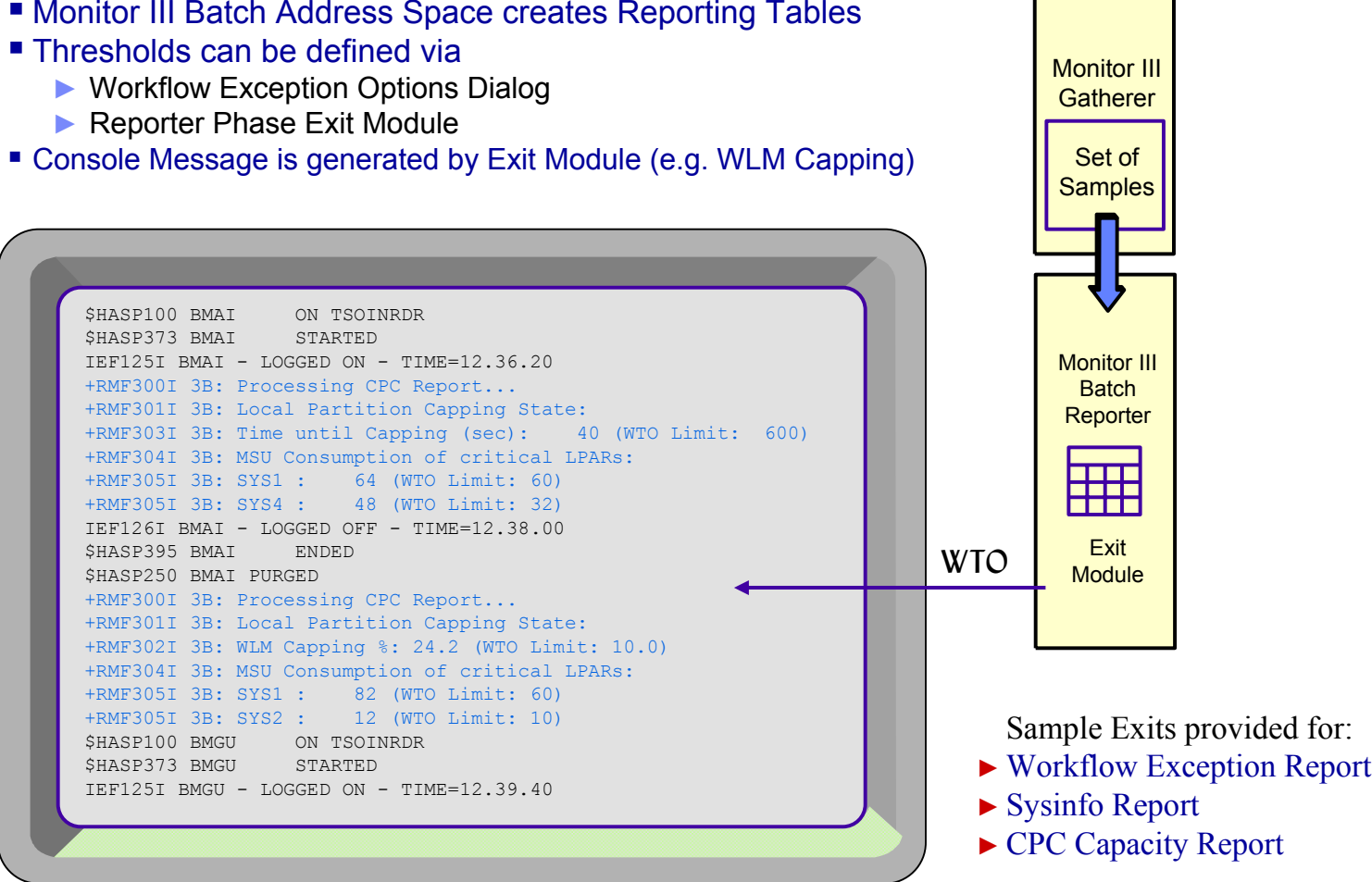

## Monitor III Data in a Browser

- ► direct connection to the RMF Distributed Data Server
- ► just specify http://<hostname>:8803
- ► all resources and metrics supported (same than RMF PM)

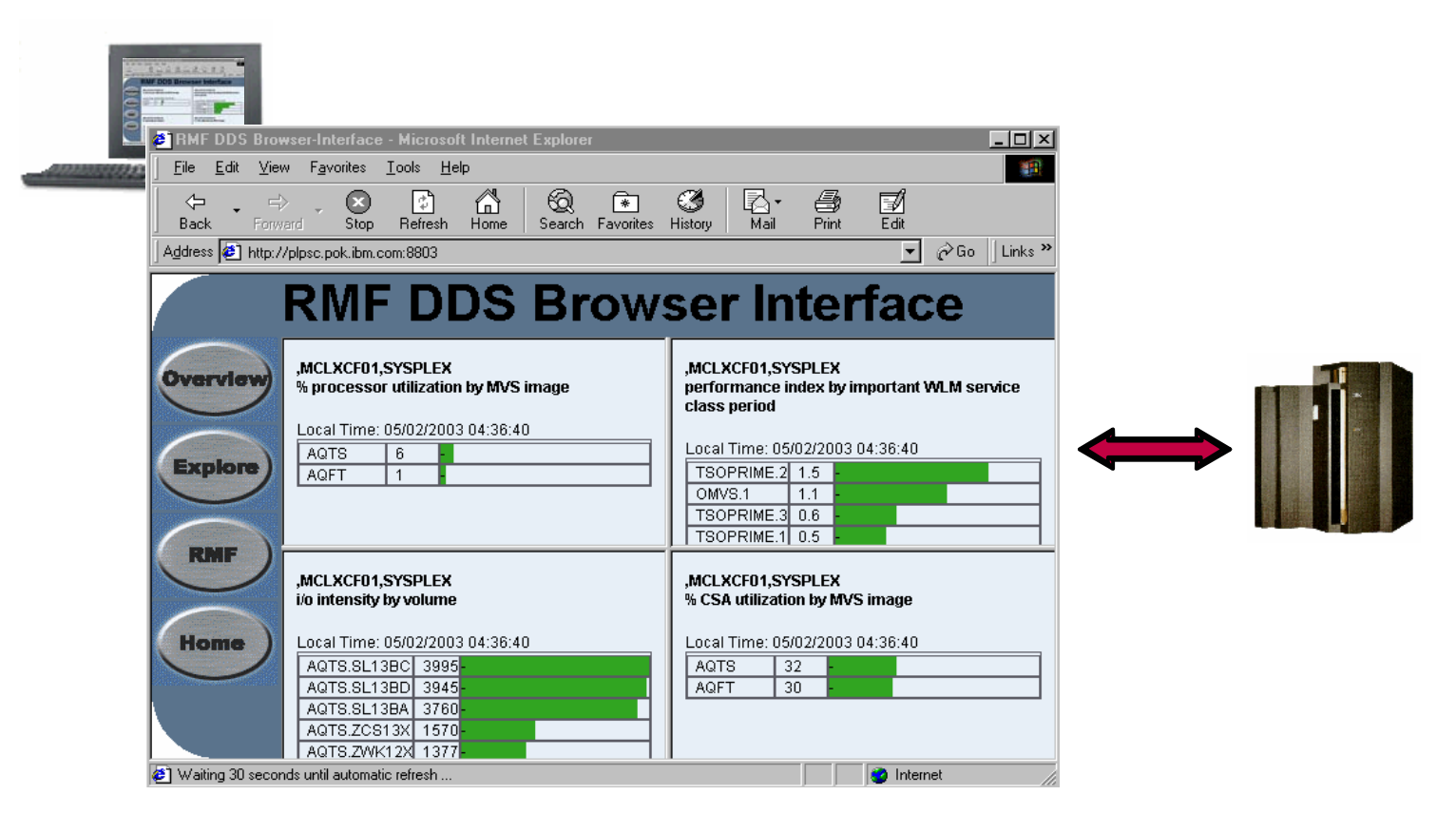

# Information and Tools

RMF homepage: www.ibm.com/servers/eserver/zseries/zos/rmf/

- X. Product information, newsletters, presentations, ...
- X. Downloads
	- **→** Spreadsheet Reporter
	- RMF PM Java Edition
	- $\blacktriangleright$  RMF data collector for Linux

RMF email address: rmf@de.ibm.com

Documentation and news

- X. RMF Performance Management Guide, SC33-7992
- X RMF Report Analysis, SC33-7991
- X RMF User's Guide, SC33-7990
- X. Latest version of PDF files can be downloaded from:

www.ibm.com/servers/eserver/zseries/zos/bkserv/r4pdf/rmf.html

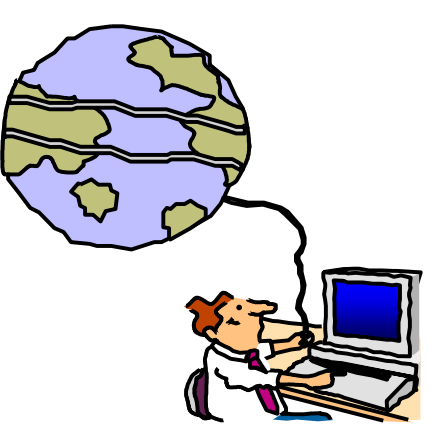

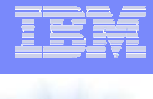